## TRINE 2 三つの力と不可思議の森

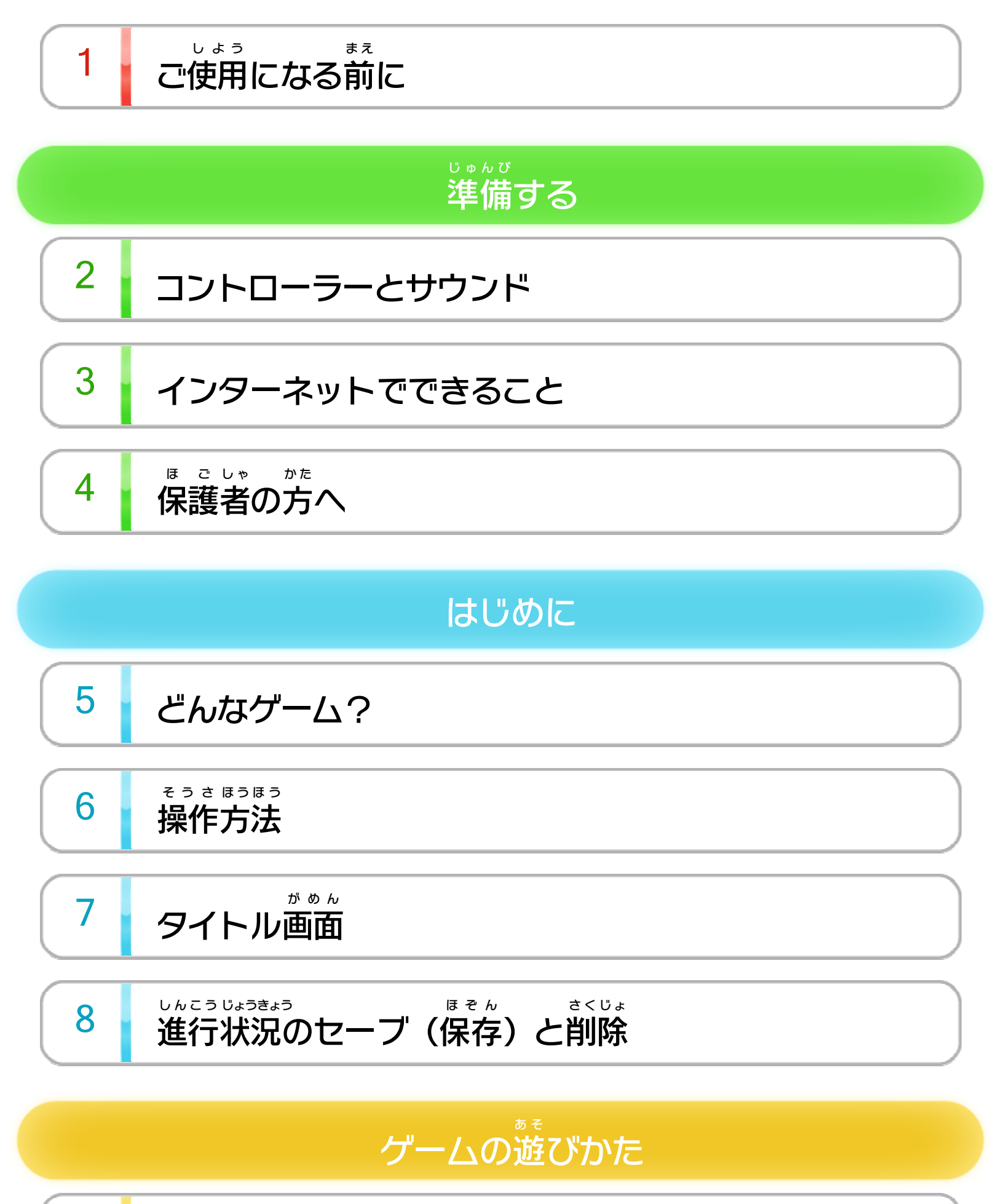

9 <sup>ゕ</sup>゚゚ *。*<br>■面の見かた

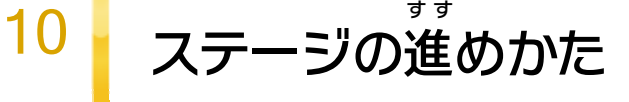

マルチプレイ

11 マルチプレイの始めかた

WUP-P-WBDJ-00

# 12 マルチプレイの進めかた

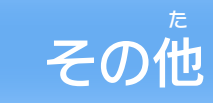

13 [テクニック](#page-28-0)

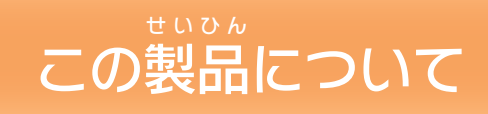

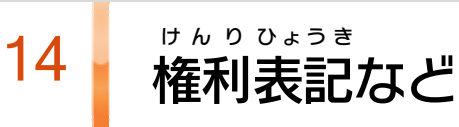

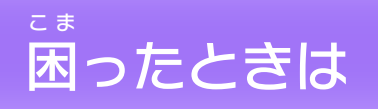

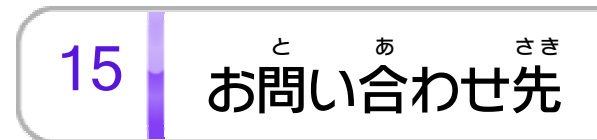

<span id="page-2-0"></span>1 | ご使用になる前に

このたびは『TRINE トライン  $2 \equiv$ み っ つの力 ちから と不 ふ 可 か 思 し 議 ぎ の森 も り 』をお買 か い上 げいただきまして、誠 にありがとうございます。この あ まこと 電子 でんし 説明書 せつめいしょ をよくお読 よ みいただき、正 た だ しくお使 つ か いください。

Wii Uメニューの △ ( 安全 あんぜん に使用 しよう するために )は、ご 使用になる前に必ずお読みください。ここには、お客様 しよう ま え かなら よ きゃくさま の健康 と安全 のための大切 けんこう あんぜん たいせつ な内容 ないよう が書 か かれています。 ご使用 しよう になる方 か た が小 ち い さなお子 こ 様 さ ま の場合 ばあい は、保 ほ 護 ご 者 し ゃ の方 か た が よく読 よ んでご説明 せつめい ください。

#### 安全 あんぜん に使用 しよう するために

本体 に登録 した、次 ほんたい とうろく つ ぎ のいずれかのコントローラーを使用 しよう します。

# <span id="page-3-0"></span>2 コントローラーとサウンド

### 使用 できるコントローラー しよう

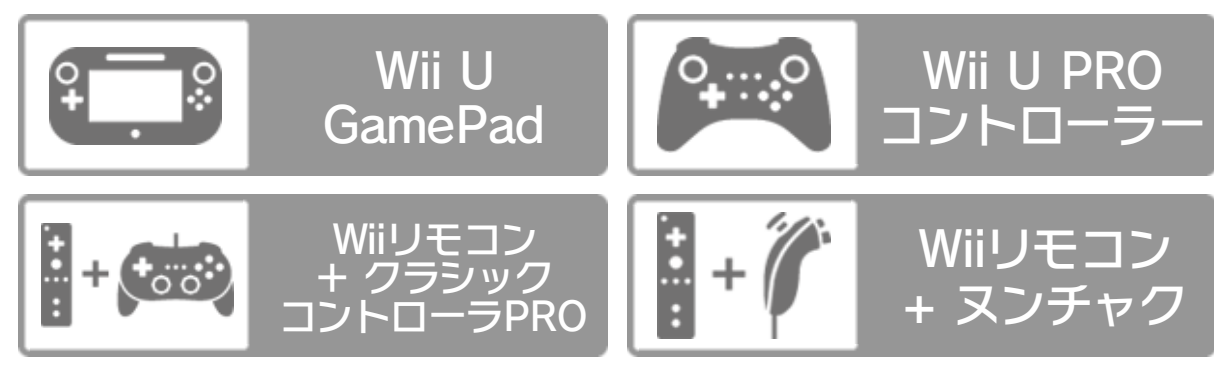

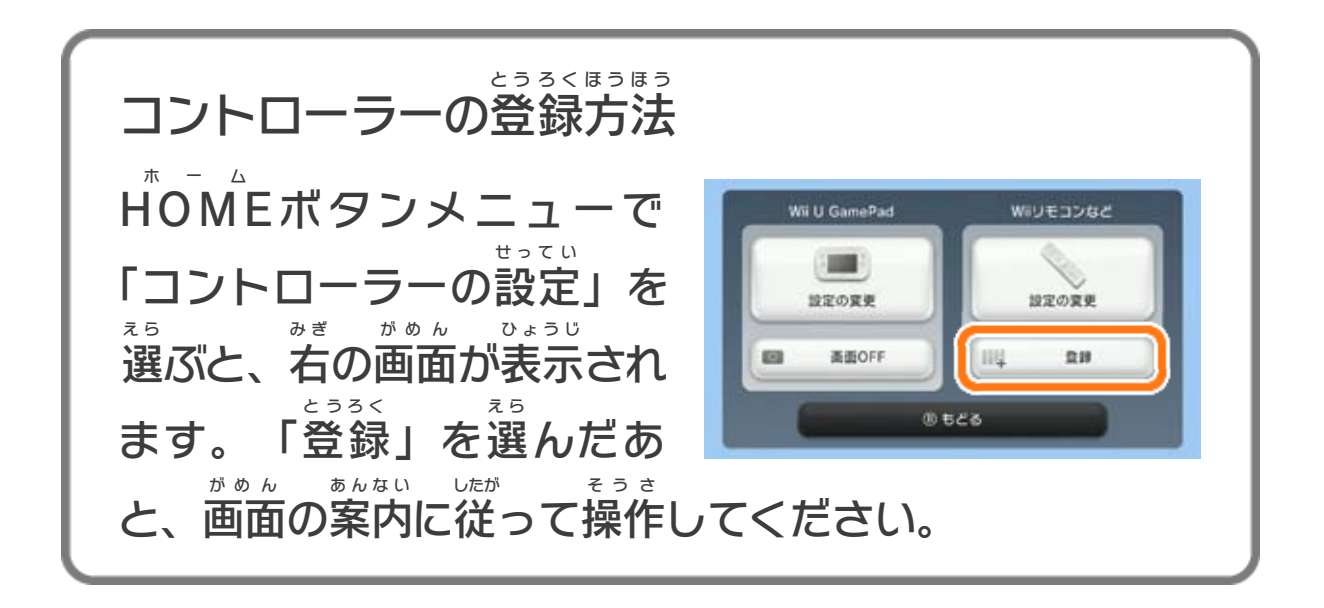

※ クラシックコントローラPRO プ ロ の代 か わりに、クラシックコント ローラも使用 できます。 しよう ※ 2人 以上 で遊 ぶ場合 は、人数分 のコントローラーが必要 です。 ふたり いじょう あそ ばあい にんずうぶん ひつよう ※ Wii U GamePadは、1台しか登録できません。 ゲームパッド だ い とうろく ※ Wiiリモコンの代 わりに、Wiiリモコンプラスも使用 できます。 か しよう

次 つ ぎ の周辺機器を使用すると、 よりお楽 しゅうへん き き しよう た の しみいただけます。

#### 使用 できる周辺 機 器 しよう しゅうへん き き

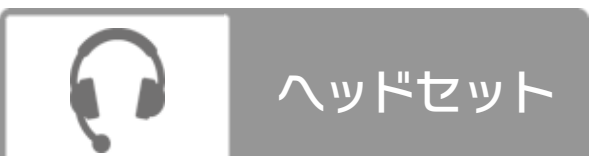

このゲームは、サラウンド (リニアPCM 5.1ch)に対応 し たいおう ています。サラウンドを楽 しむ場合 は、Wii Uメニューの た の ばあい ( 本体 ほんたい 設定 せってい )で「テレビ」を選 え ら び、サウンドの再生 さいせい 方式 を「サラウンド」にしてください。 ほうしき

※ このソフトをサラウンドで楽 た の しむためには、HDMI®端子 を たんし 搭載 したAVサラウンドアンプとWii U本体 をHDMIケーブル とうさい ほんたい で接続してください。アンプ側の設定や接続方法については せつぞく がわ せってい せつぞくほうほう アンプの取扱説明書 をご覧 ください。 とりあつかいせつめいしょ ら ん

### サウンドの再生 方式 についてさいせい ほうしき

<span id="page-5-0"></span>3 インターネットでできること

インターネットに接続 せつぞく すると、次 つ ぎ のことがお楽 たの しみいた だけます。

・マルチプレイ

・ボイスチャット

※ インターネット接続については、Wii U取扱説明書( 冊子 ) せつぞく とりあつかいせつめいしょ さっし の「インターネット設定」の項目をご覧ください。 せってい こうもく ら ん

- このゲームではインターネットを利用 りよう したマルチプレ イ時 に、他 のプレイヤーとボイスチャットができます。 じ ほ か
- 個人 こじん を特定 とくてい できるような情報 じょうほう を話 は な したり、他 ほ か の人 ひ と が 不快 ふかい な気 き 持 も ちになるような言葉 ことば を使用 しよう したりしないで ください。

## ボイスチャットについて

<span id="page-6-0"></span>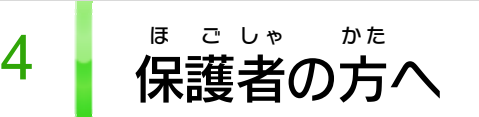

お子 こ 様 さ ま の使用 しよう を制限 せいげん したい場合 ばあい は、Wii Uメニューの (保 ほ 護 ご 者 し ゃ による使用 しよう 制限 せいげん )で、制限 せいげん したい項目 こうもく を選 え ら んでくだ さい。このソフトでは、以 い 下 か の内容 ないよう を制限 せいげん できます。

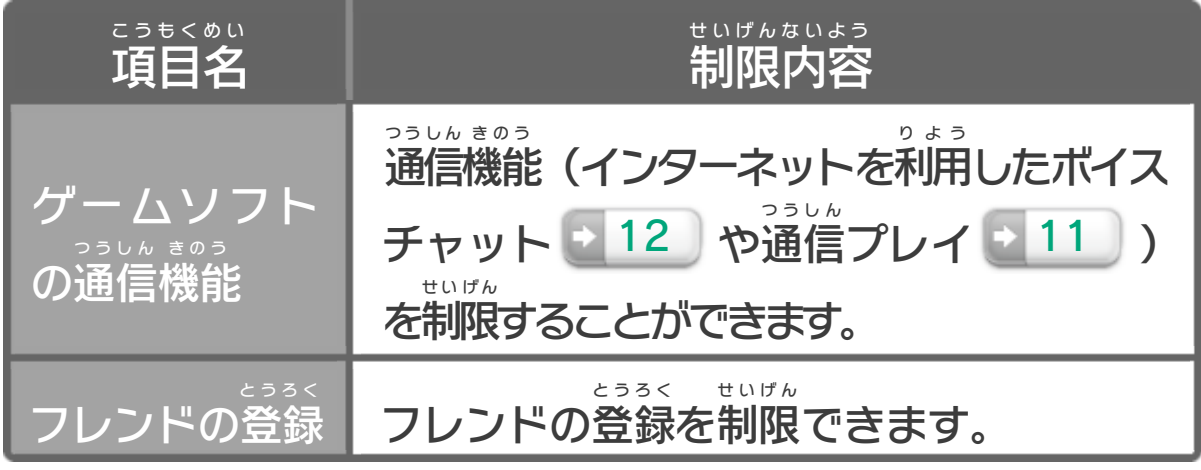

## ここは おとなのひとに みてもらってください

<span id="page-7-0"></span>5 どんなゲーム?

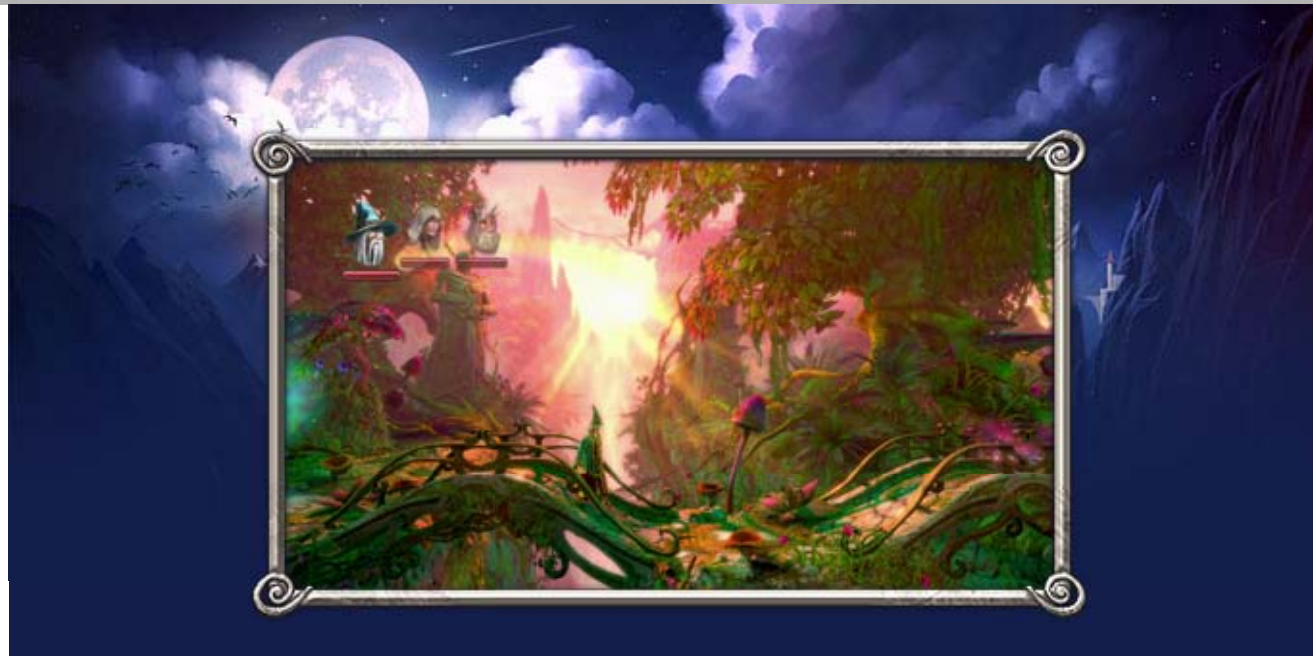

**『TRINE** トライン  $2 \equiv$ み っ つの力 ちから と不 ふ 可 か 思 し 議 ぎ の森 も り 』は三人 さんにん  $\boldsymbol{D}$ 主人公 しゅじんこう を操作 そうさ してステージを進 す す むアクションゲーム です。状況 じょうきょう に応 お う じて操作 そうさ するキャラクターを切 き り替 か え、敵 て き を倒 た お したり仕 し 掛 か けを切 き り抜 ぬ けたりしながら進 す す んでいきます。

さんにん しゅじんこう 三人 の主人公 まほうつか アマデウス(魔法使 い) ವೆ **The Constant of Constanting Constant Constanting Constant Constanting Constant Constant Constant Constant Const** たたか ふ え て 戦 いは不 得 手 です まほう が、魔法 でキューブ つ く て ふ を作 ったり、手 を触 も の れずにさまざまな物 う ご ちから も を動 かす力 を持 って います。 き し

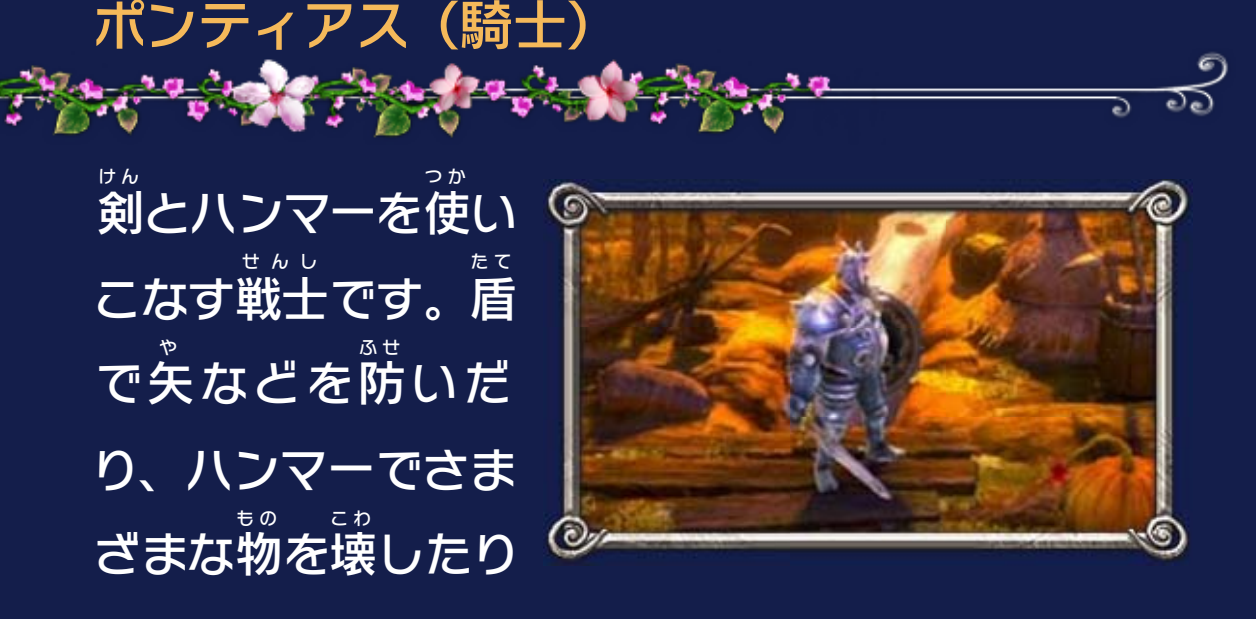

できます。

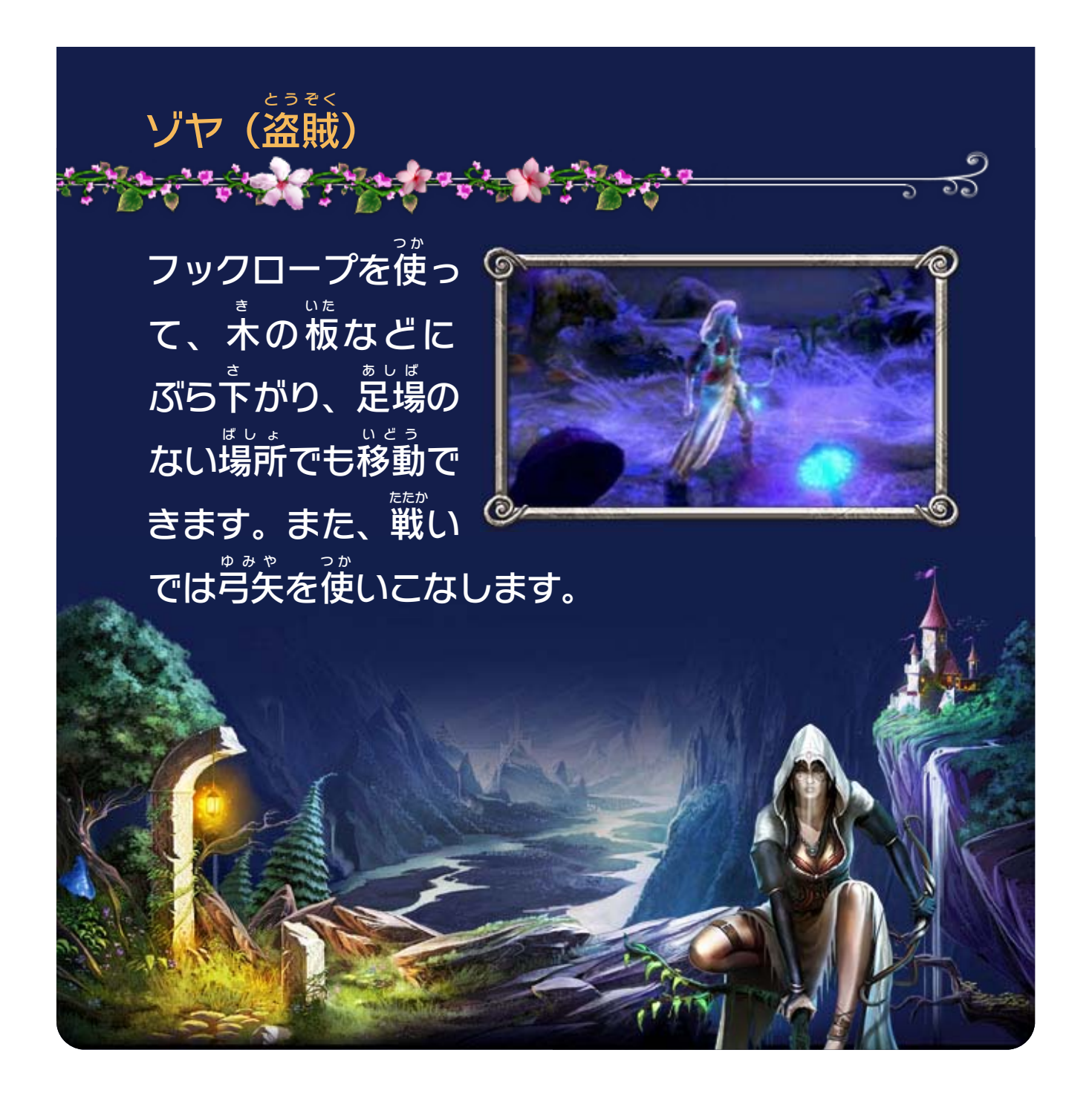

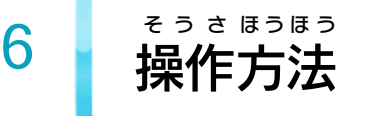

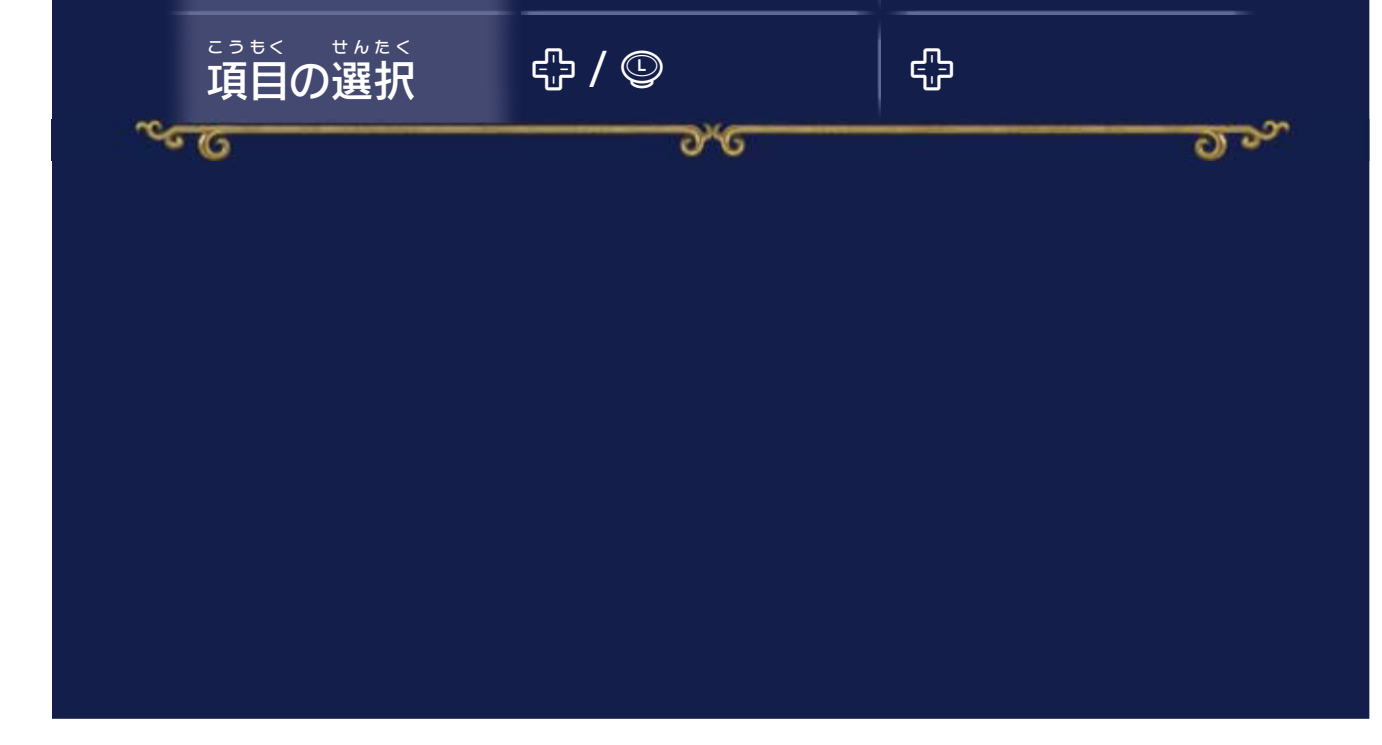

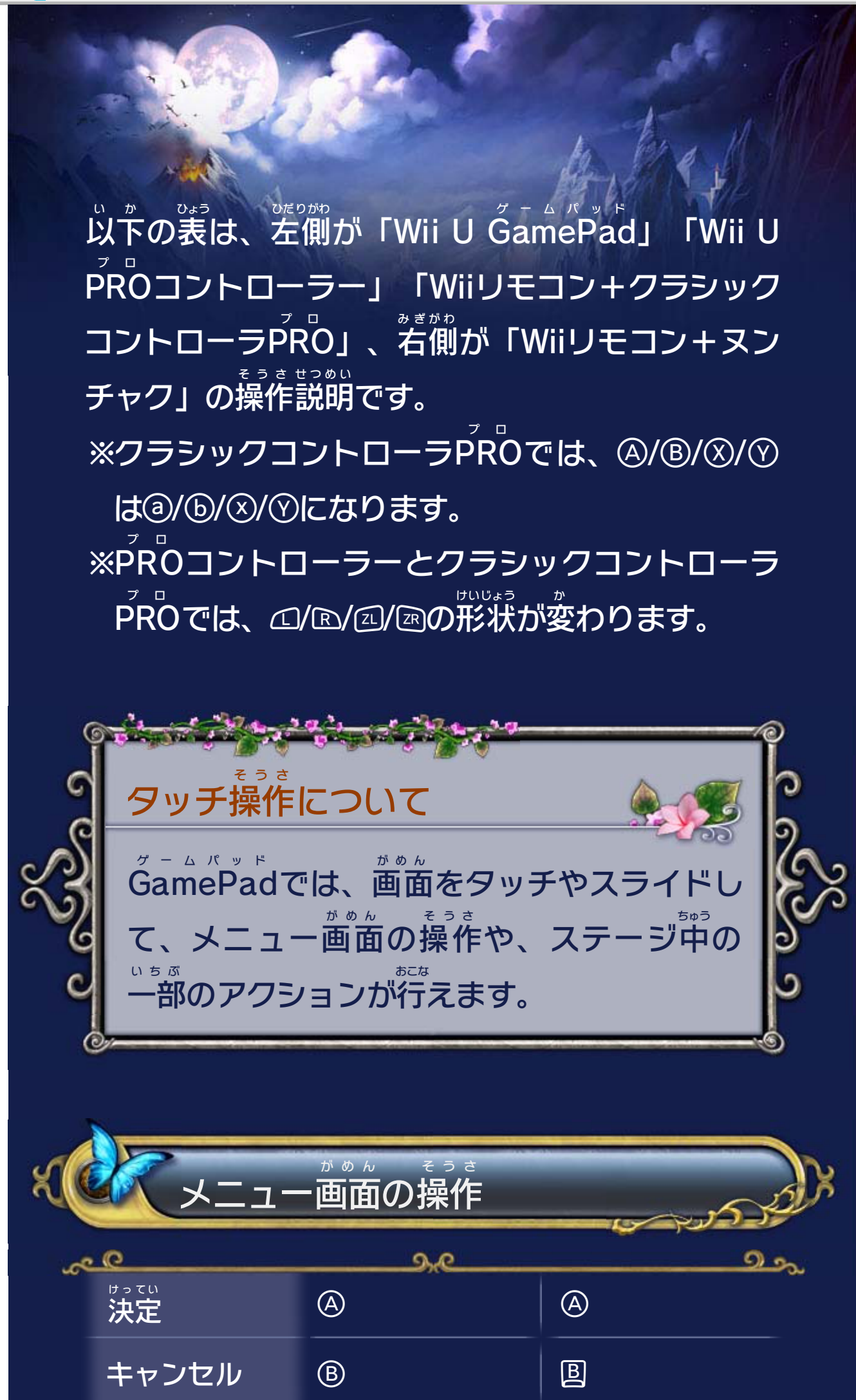

<span id="page-9-0"></span>

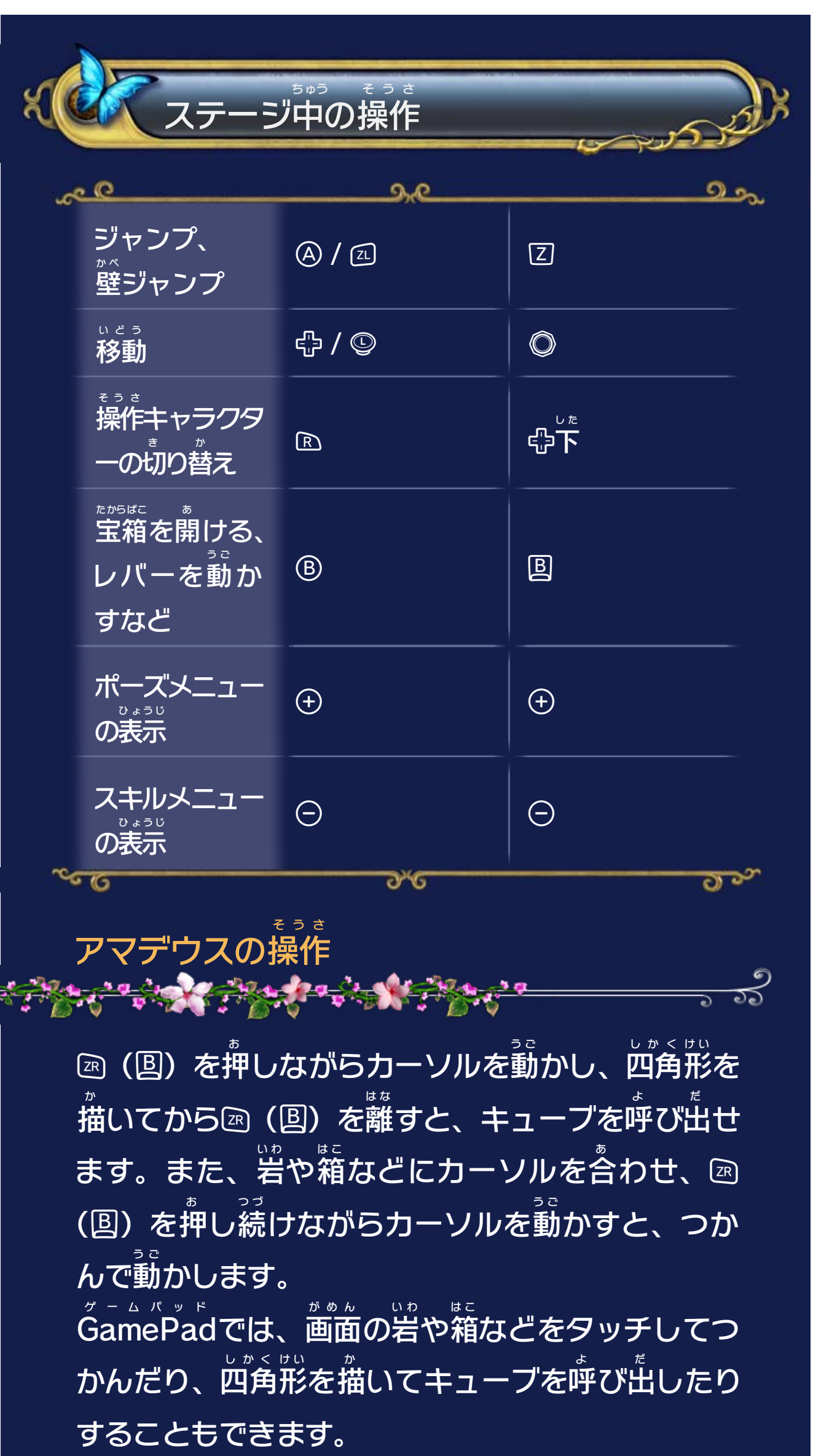

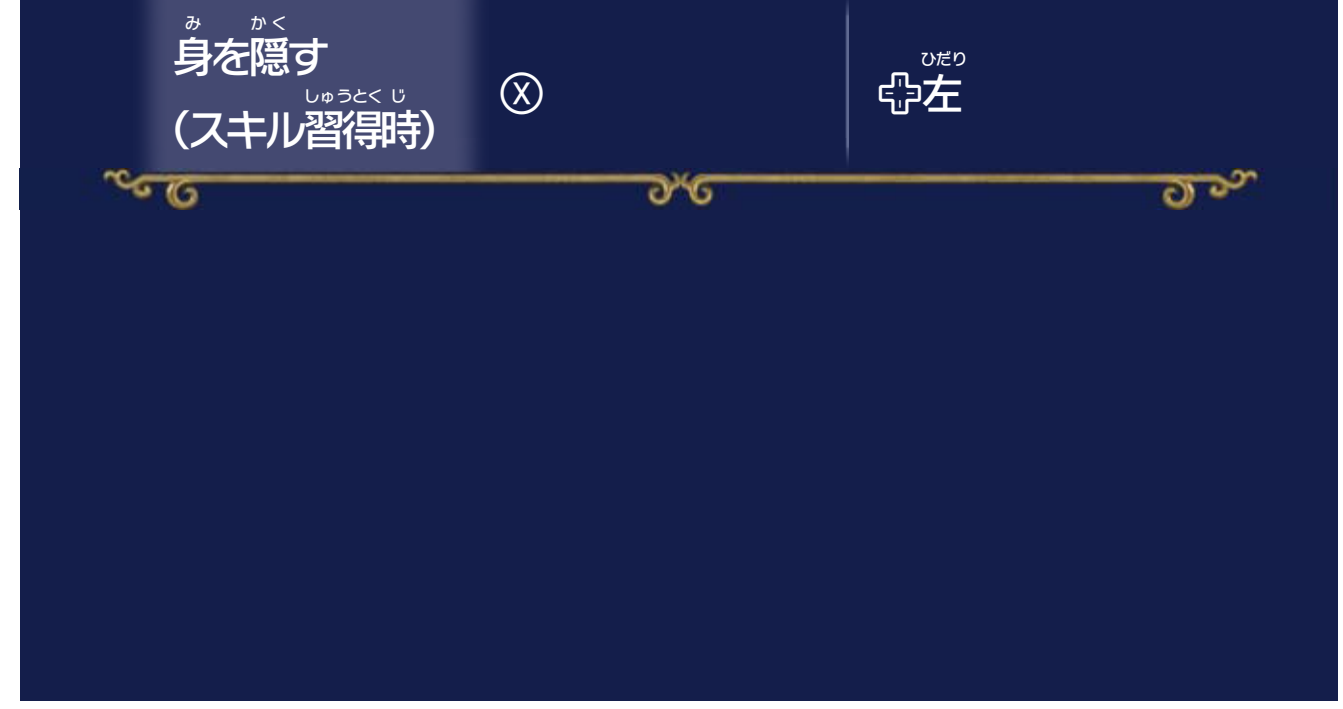

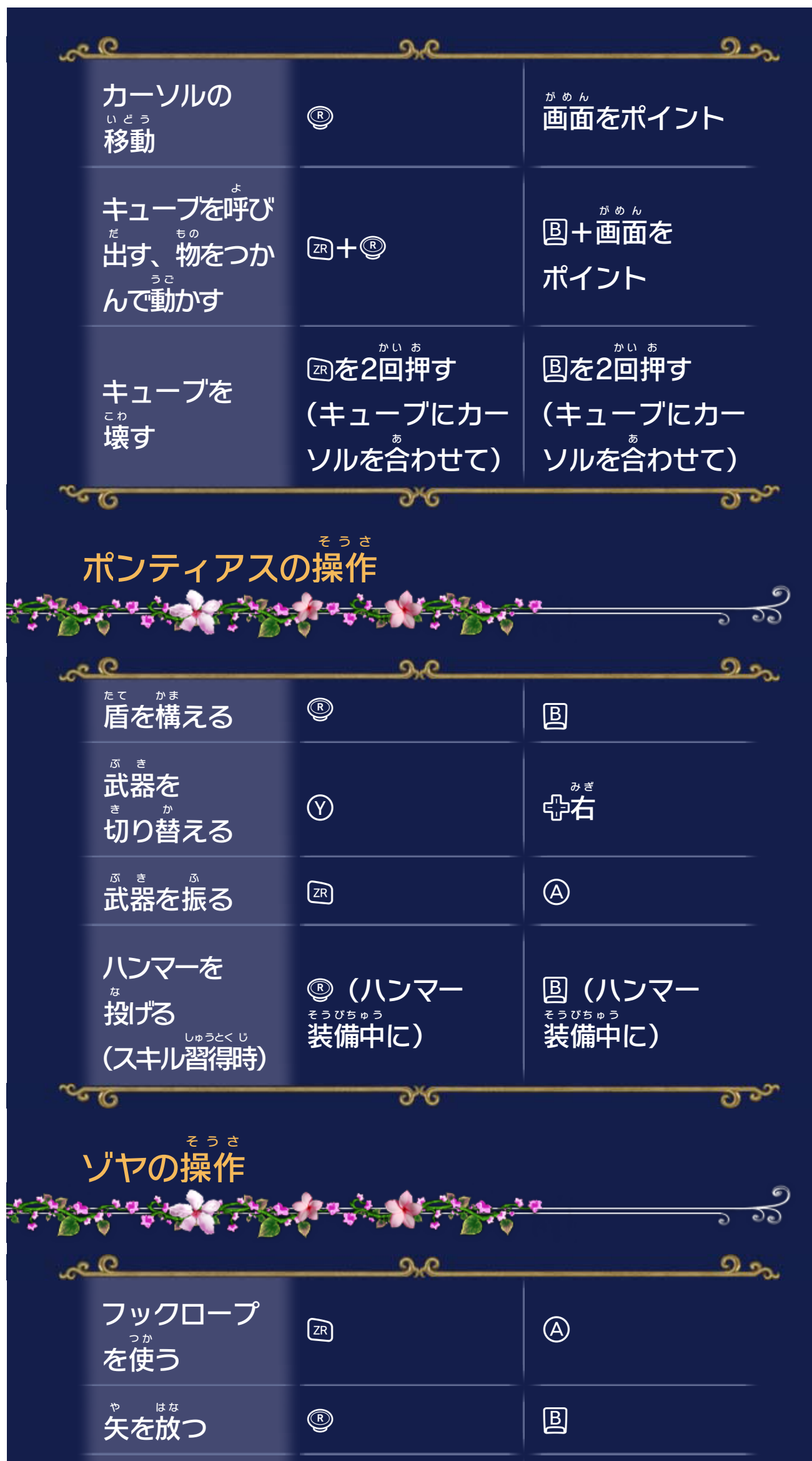

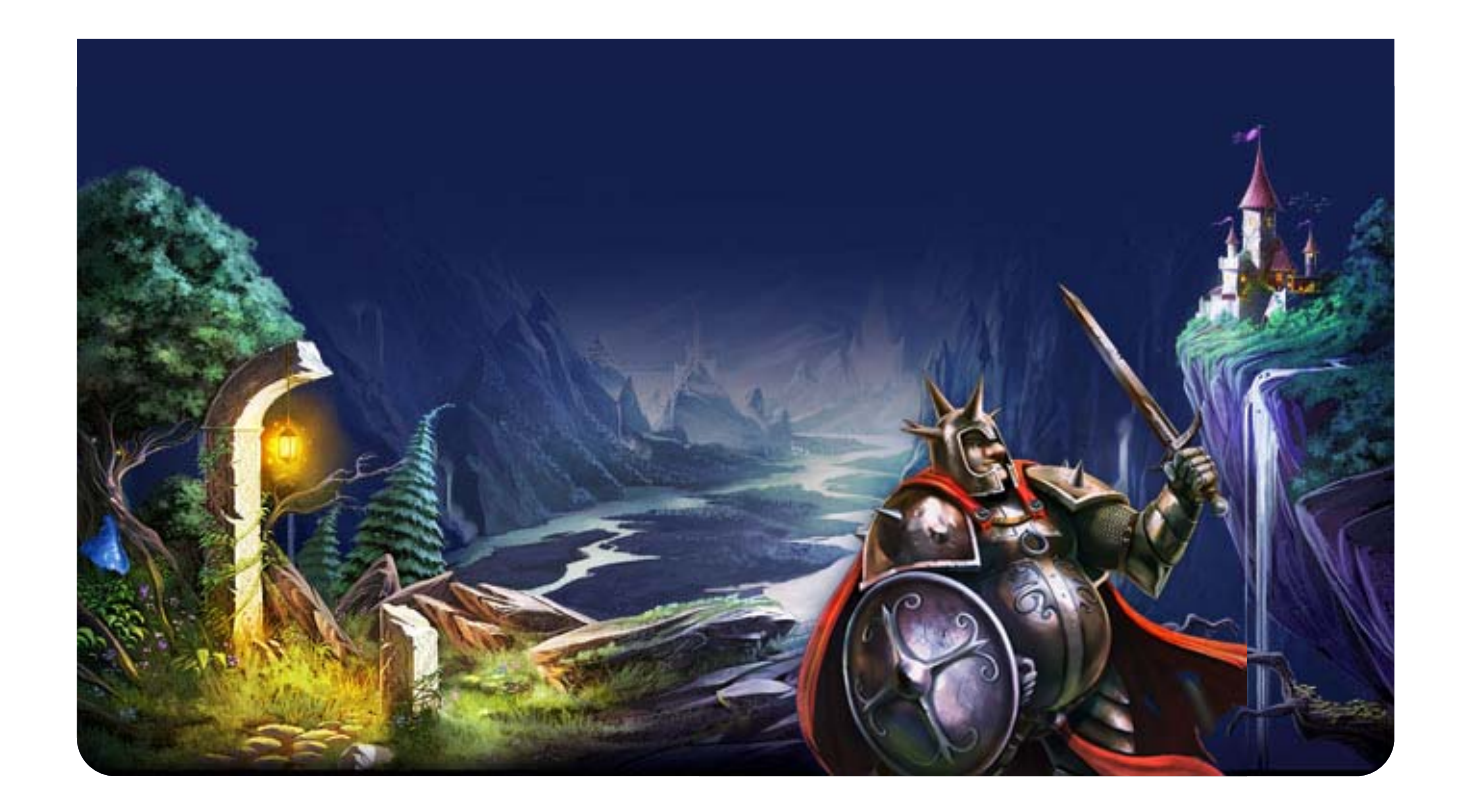

#### 選 え ら んだステージの達成 たっせい 状況 じょうきょう 左 ひだり から、「ステージで入手 にゅうしゅ した経験値 けいけんち アイテム」 「敵 て き を倒 た お して入手 にゅうしゅ した経験値 けいけんち 」「ステージ中 ちゅう で発見 はっけん した宝箱 たからばこ 」の数 か ず /入手 にゅうしゅ できる最大 さいだい 数 す う です。  $\boxed{1}$

<span id="page-13-0"></span>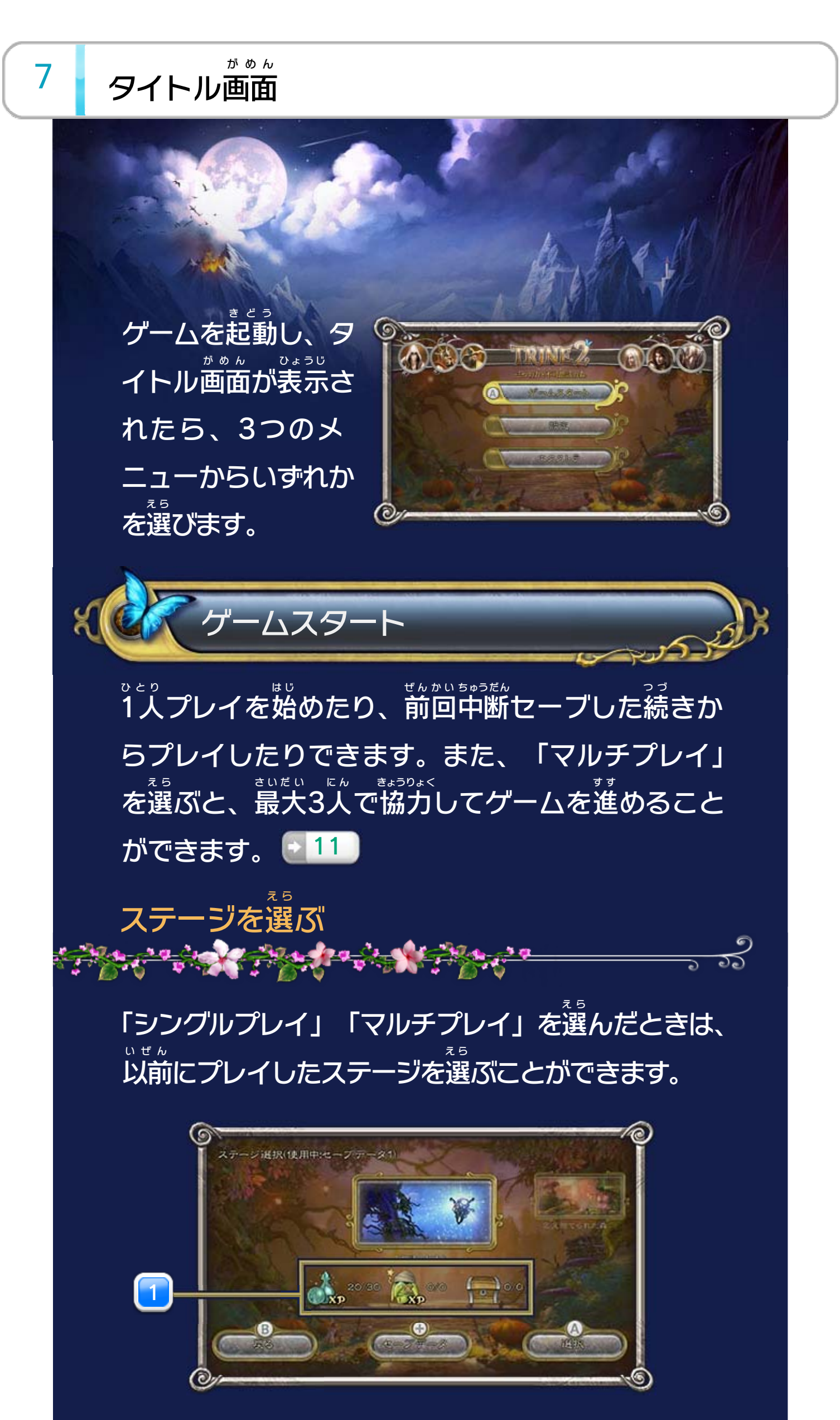

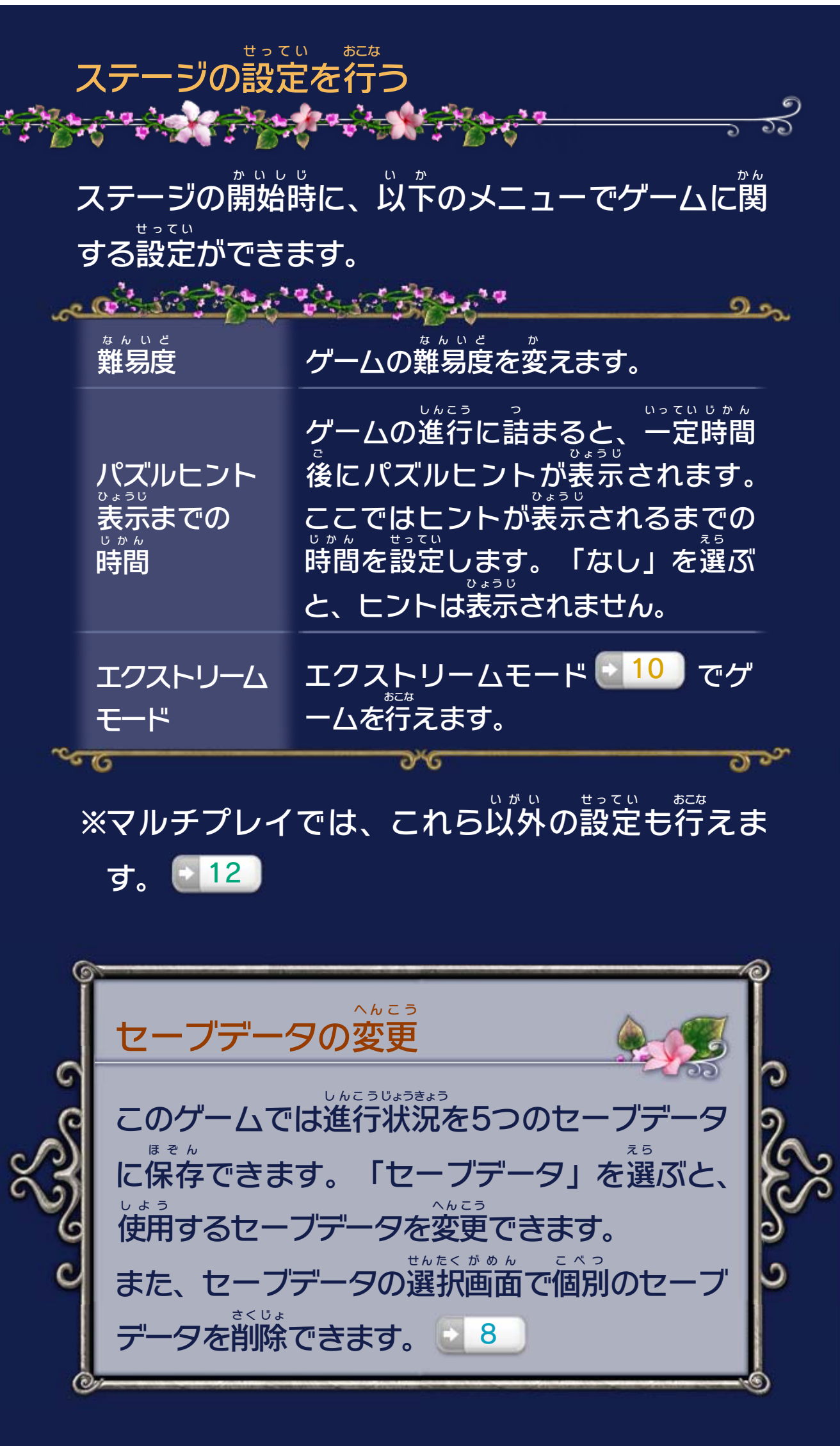

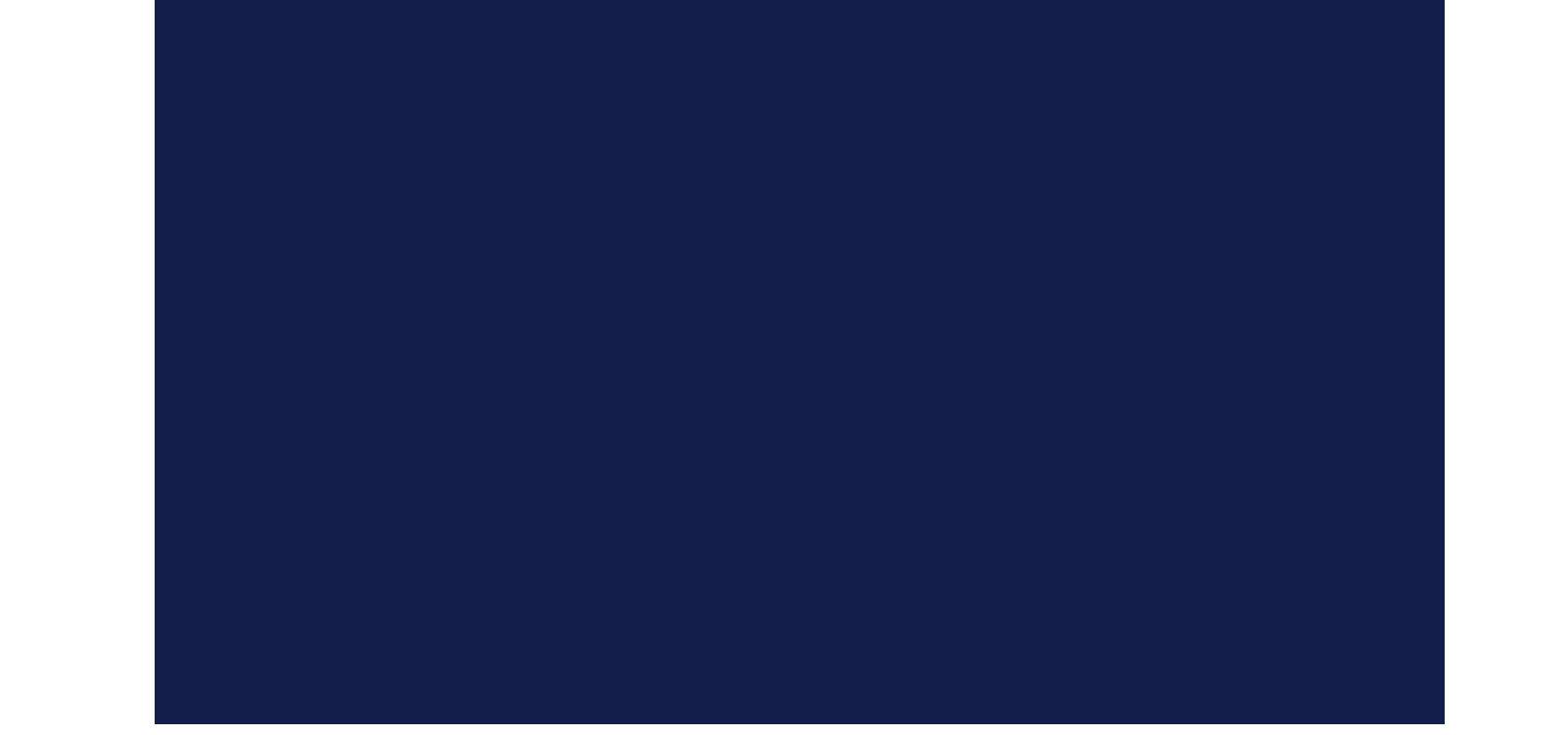

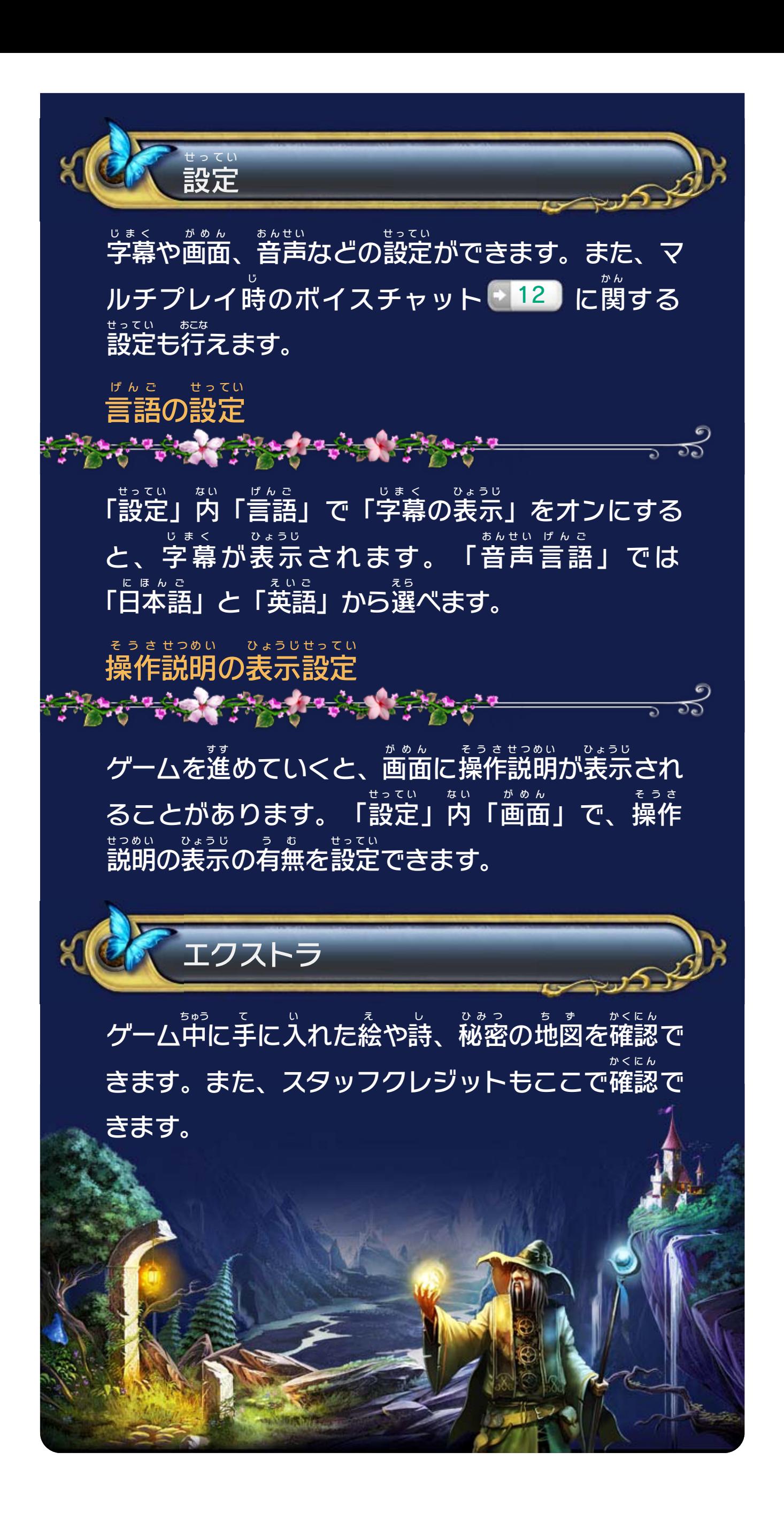

<span id="page-16-0"></span>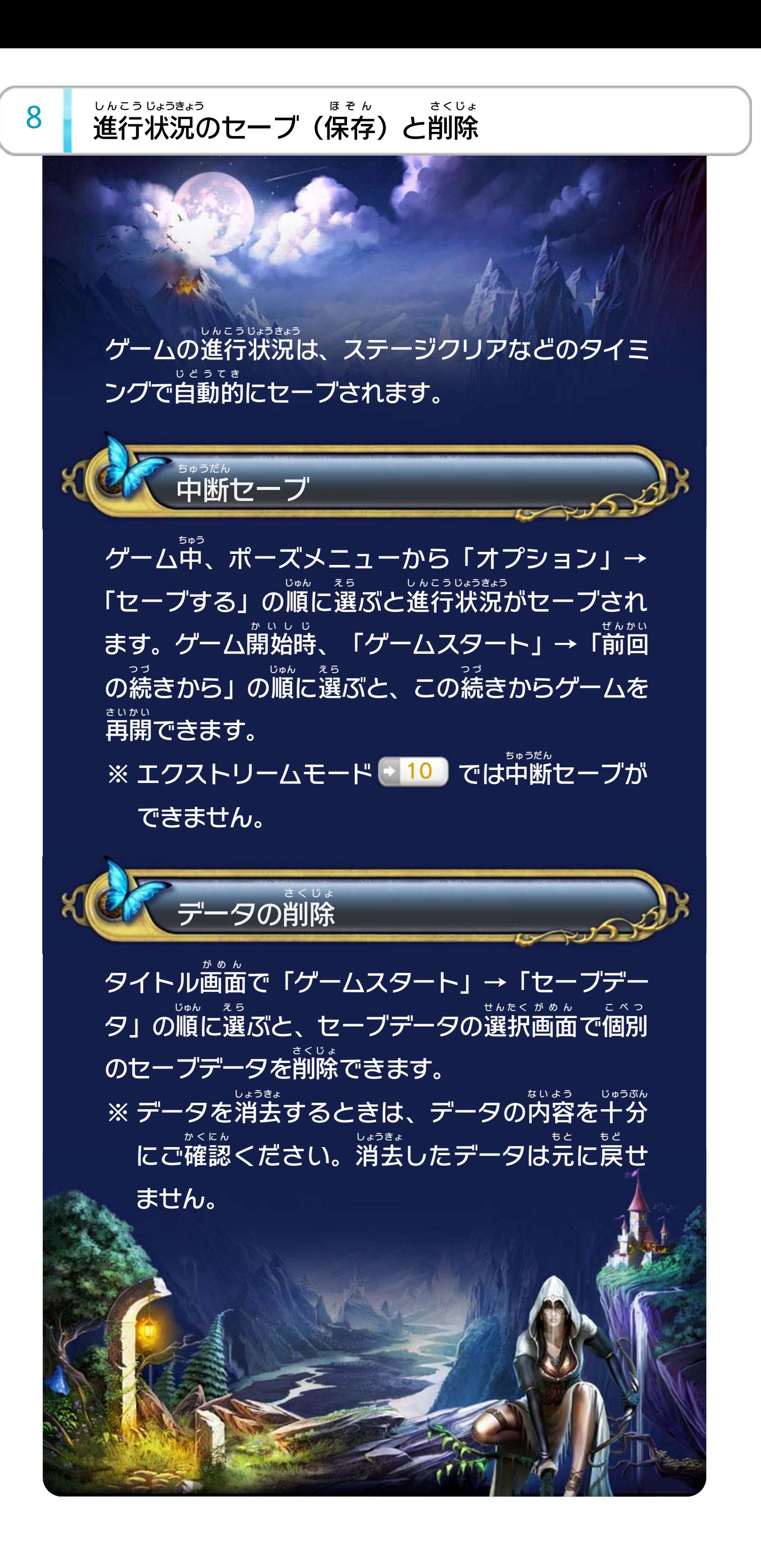

<span id="page-17-0"></span>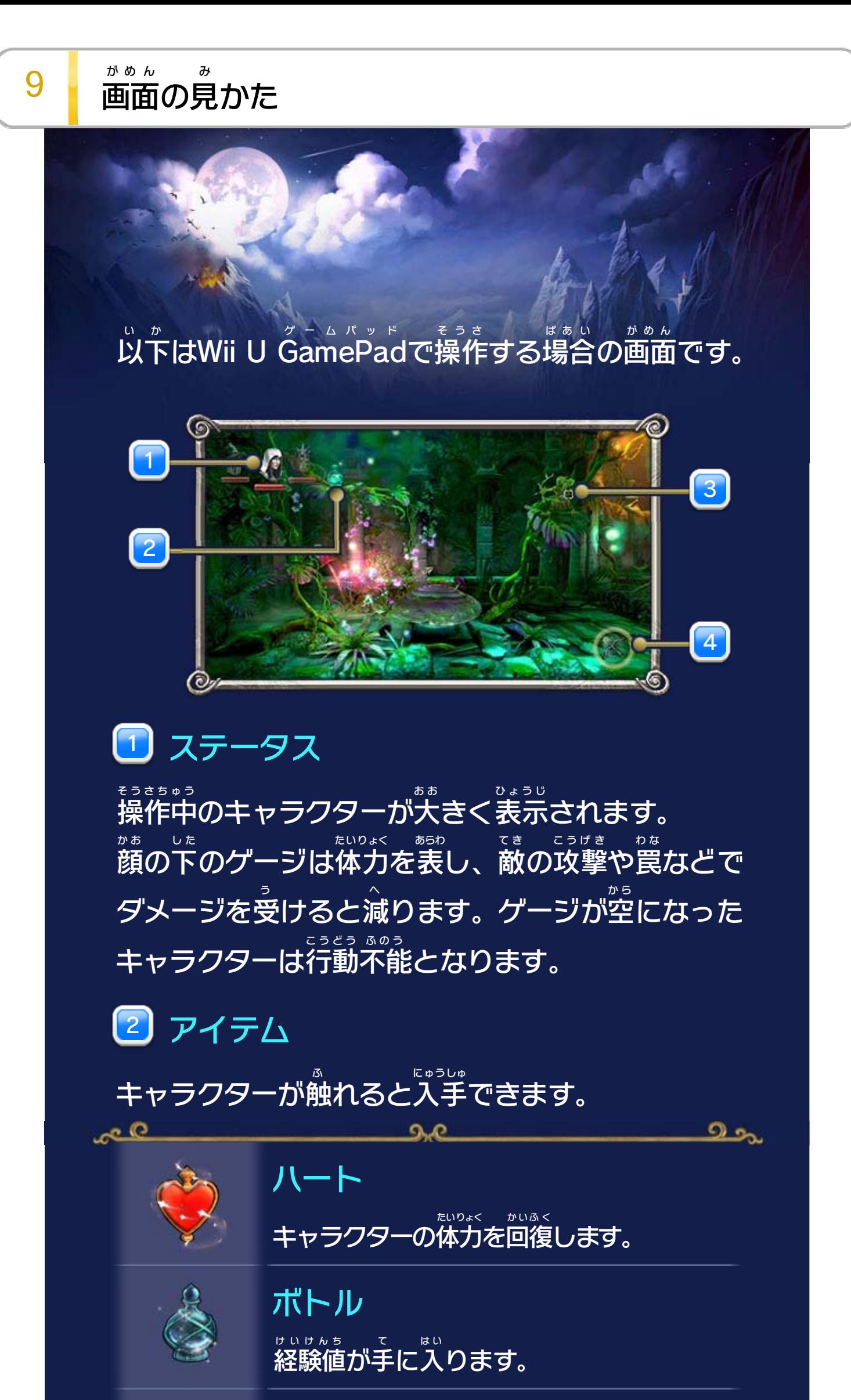

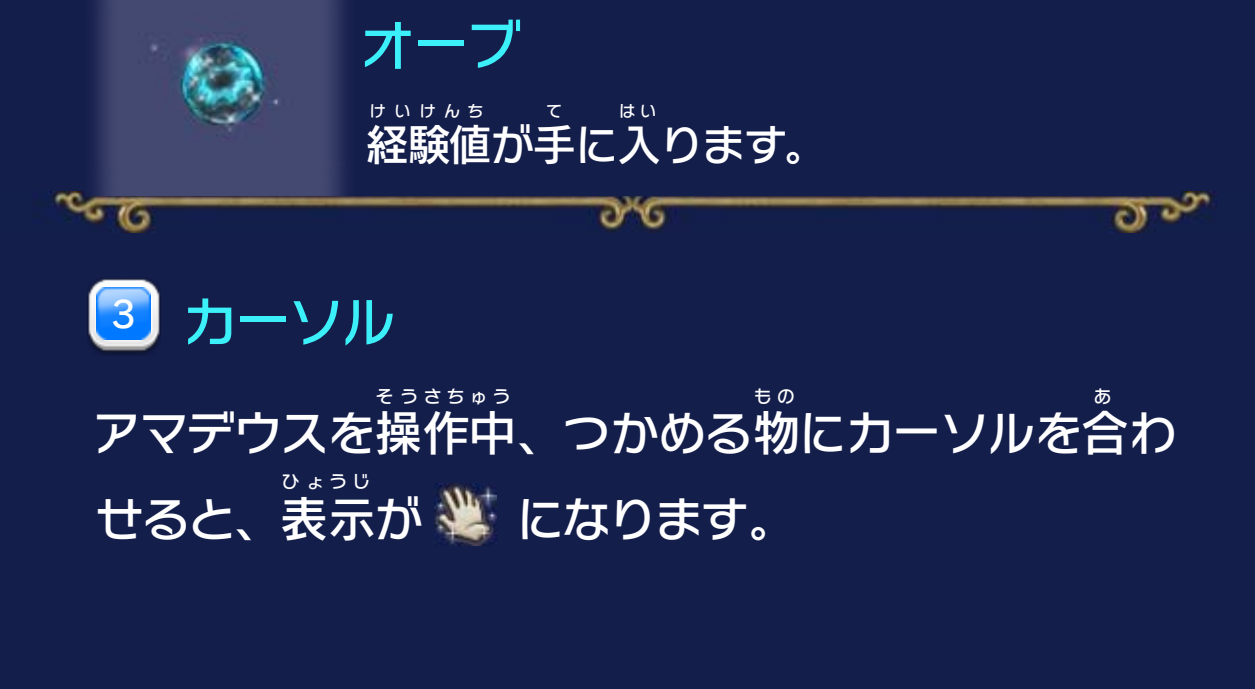

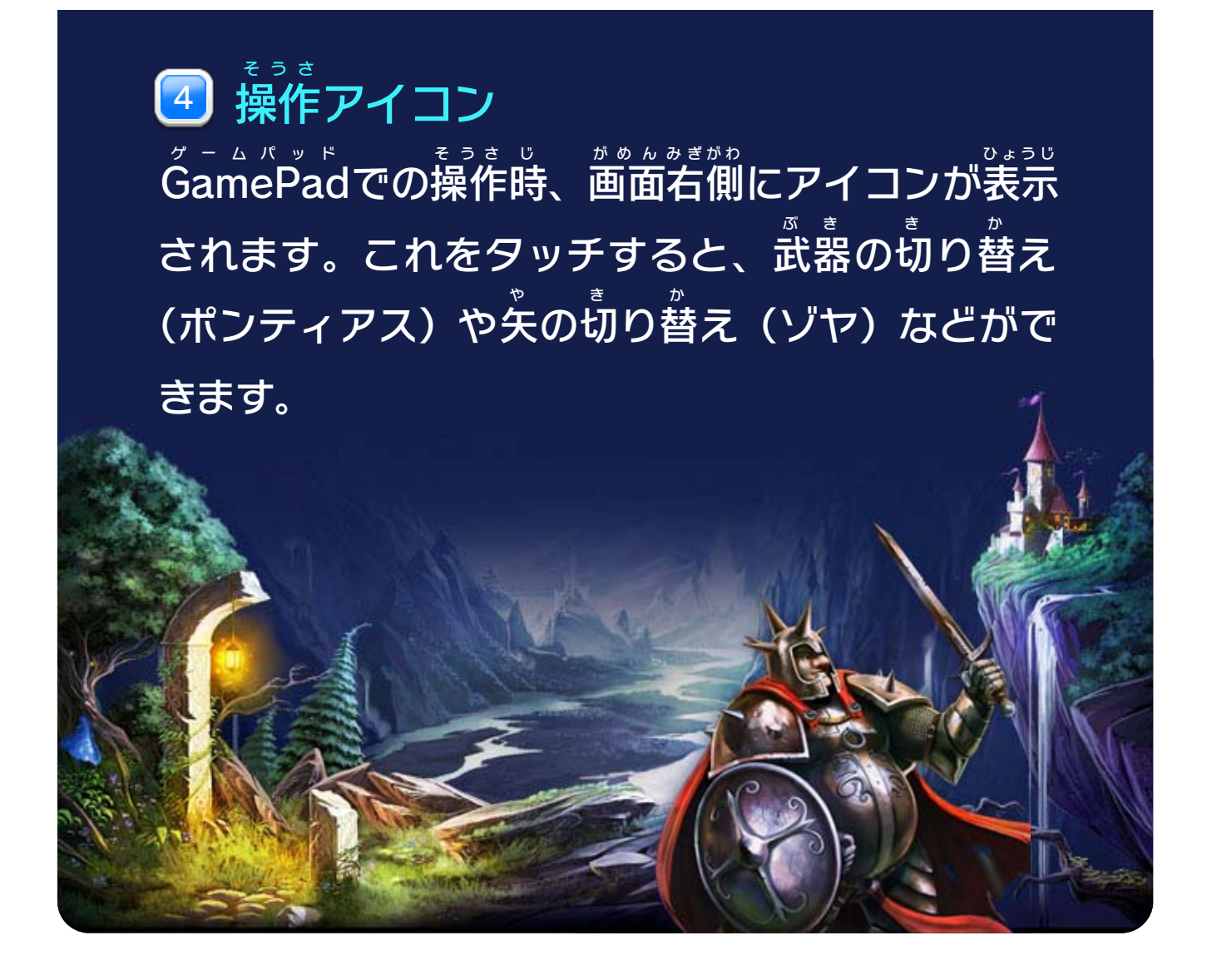

<span id="page-19-0"></span>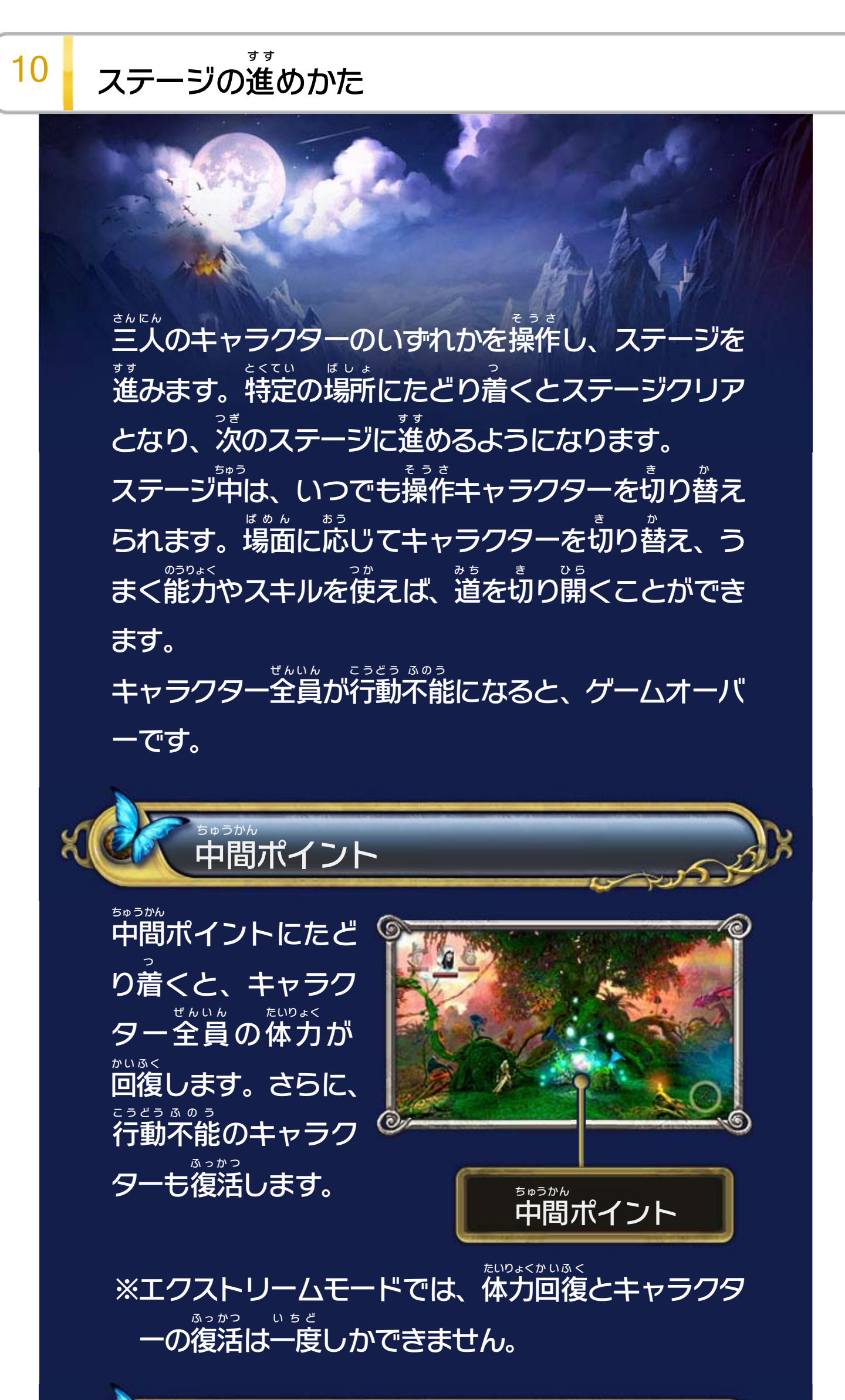

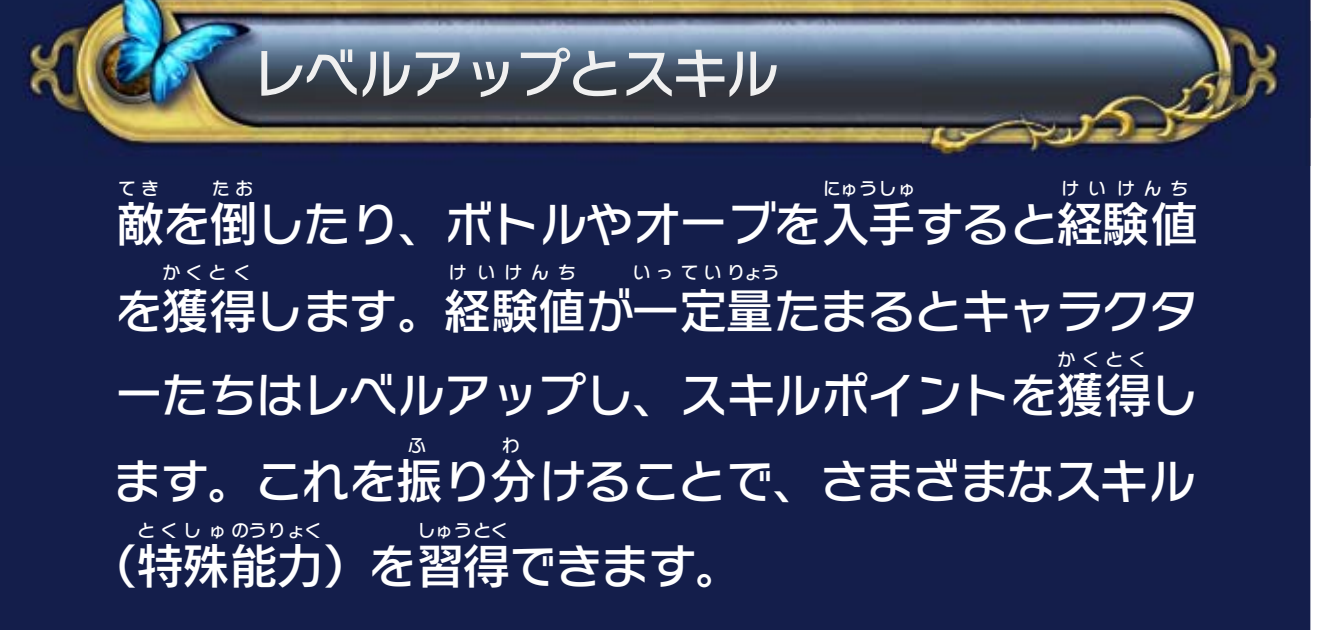

ステージをプレイしているときに、 ⊝を押 お すとスキル メニューが開 ひ ら きます。スキルメニューで習得 しゅうとく したいス キルを選 え ら びましょう。また、①を押 お すと、スキルに振 ふ り分 わ けたポイントをすべて、振 ふ り分 わ ける前 ま え の状態 じょうたい に戻 も ど します。この操作 そうさ はいつでも行 おこな え、戻 も ど ったポイントは 再 ふたた び自由 じゆう に振 ふ り直 な お すことができます。

する(スキルメニュー)

 スキル  $\lfloor 1 \rfloor$ 

<mark>3</mark>】経験値 けいけんち

スキルを習得

しゅうとく

**Marchant Constant Constant Constant Constant Constant Constant Constant Constant Constant Constant Constant Co** 

習得 しゅうとく 済 ず みのスキルはアイコンが明 あ か るくなります。

 残 の こ 2】 残りのスキルポイント か く わ ふ

まだ各 スキルに割 り振 っていないポイントです。

獲得 かくとく した経験値 けいけんち /次 つ ぎ のレベルアップに必要 ひつよう な経験値 けいけんち です。

 選 え ら んだスキルの情報 じょうほう 名前 なまえ と習得 しゅうとく に必要 ひつよう なスキルポイントが表示 ひょうじ されます。 4

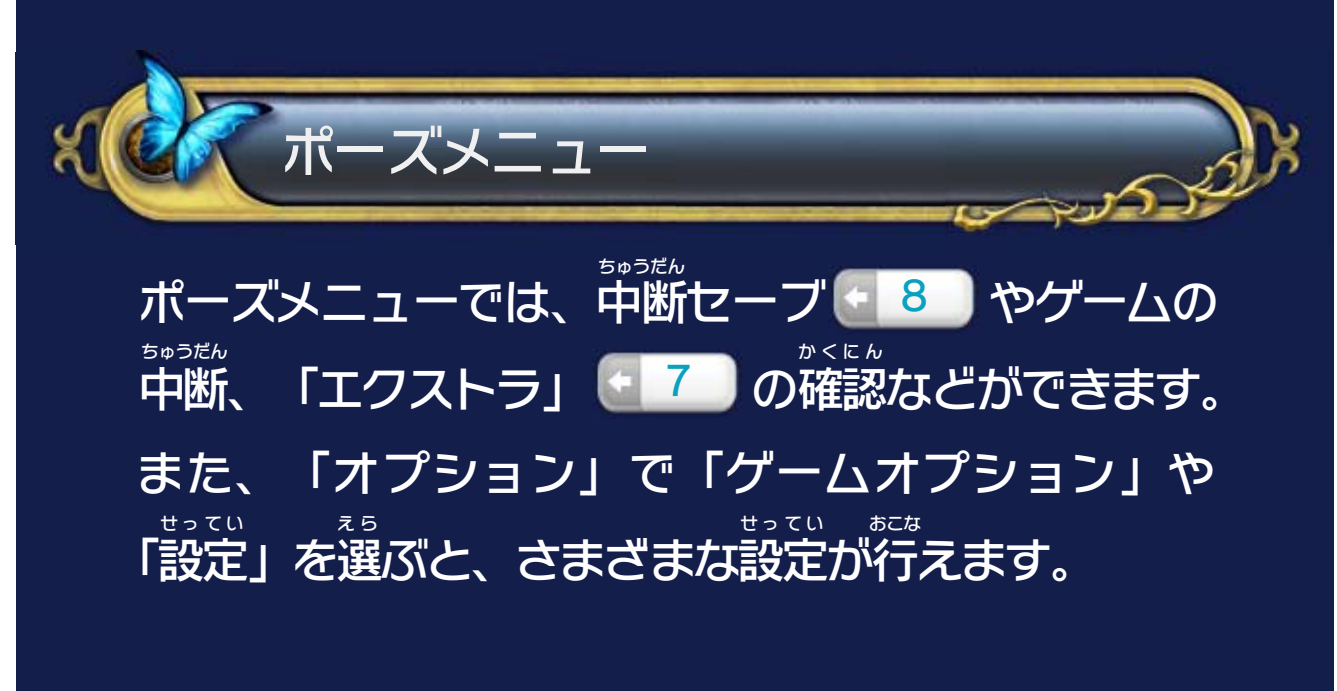

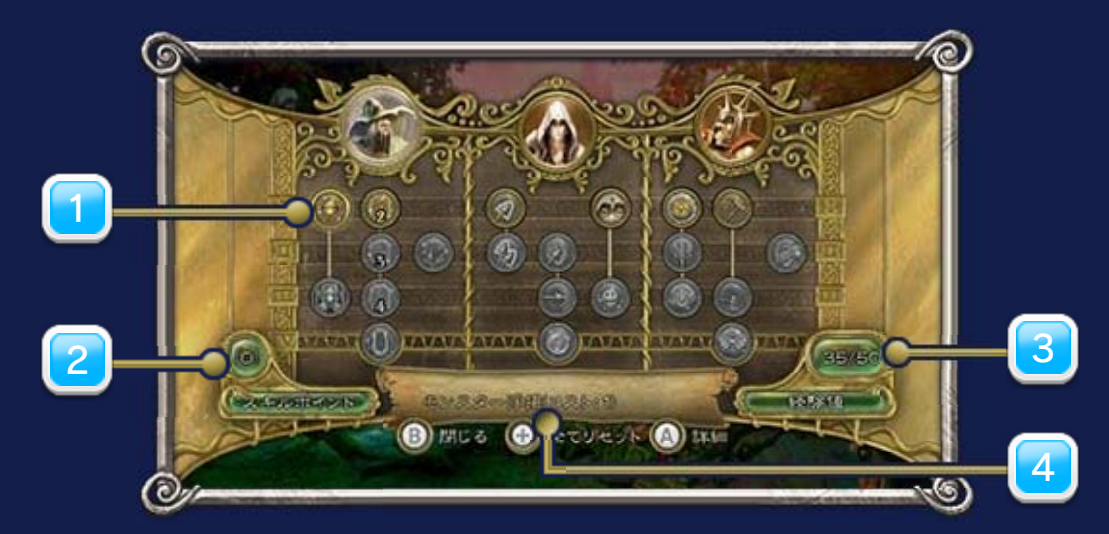

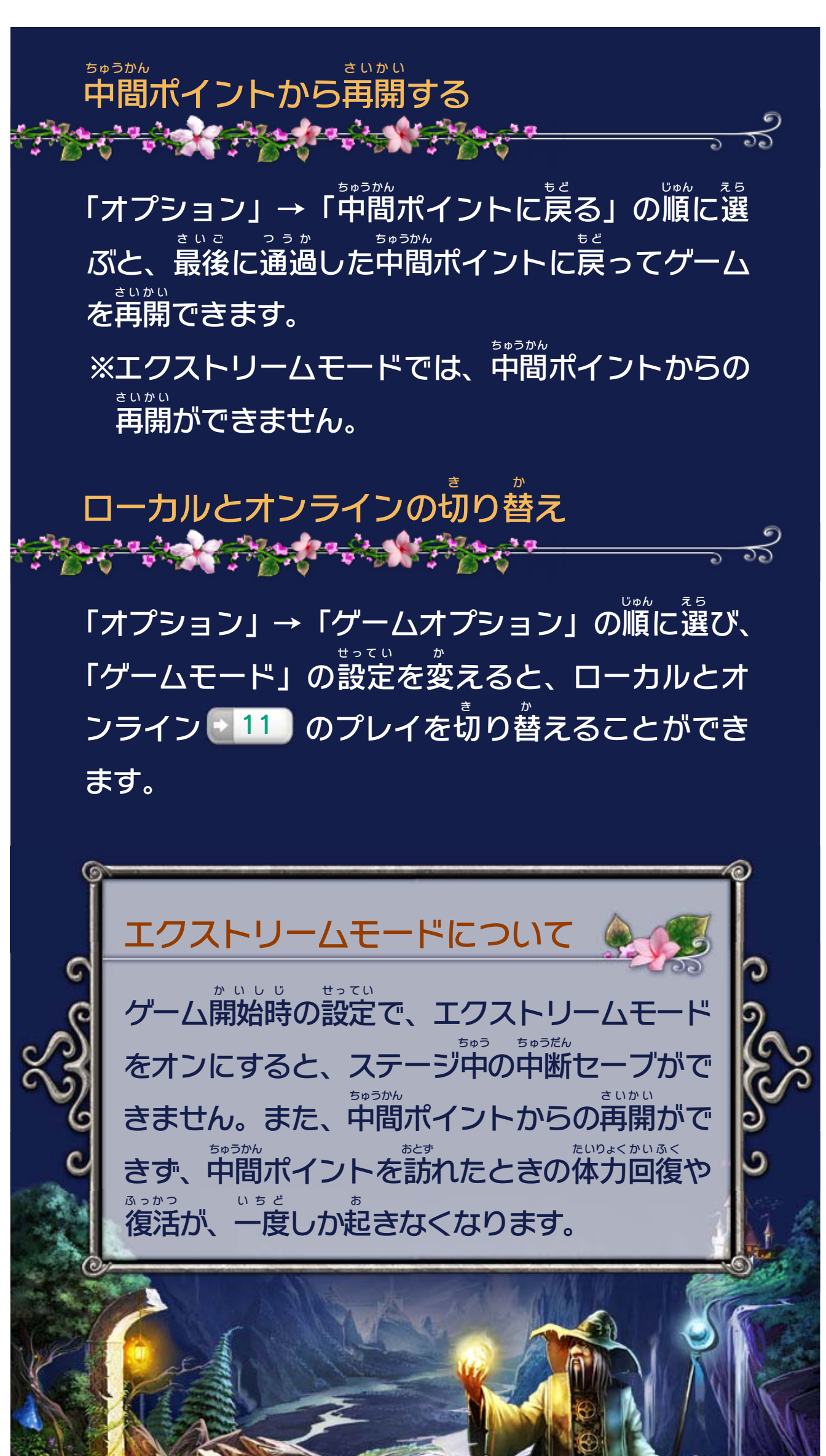

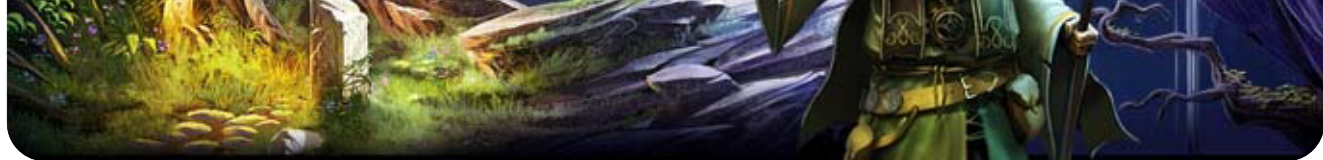

# <span id="page-22-0"></span>11 マルチプレイの始めかた

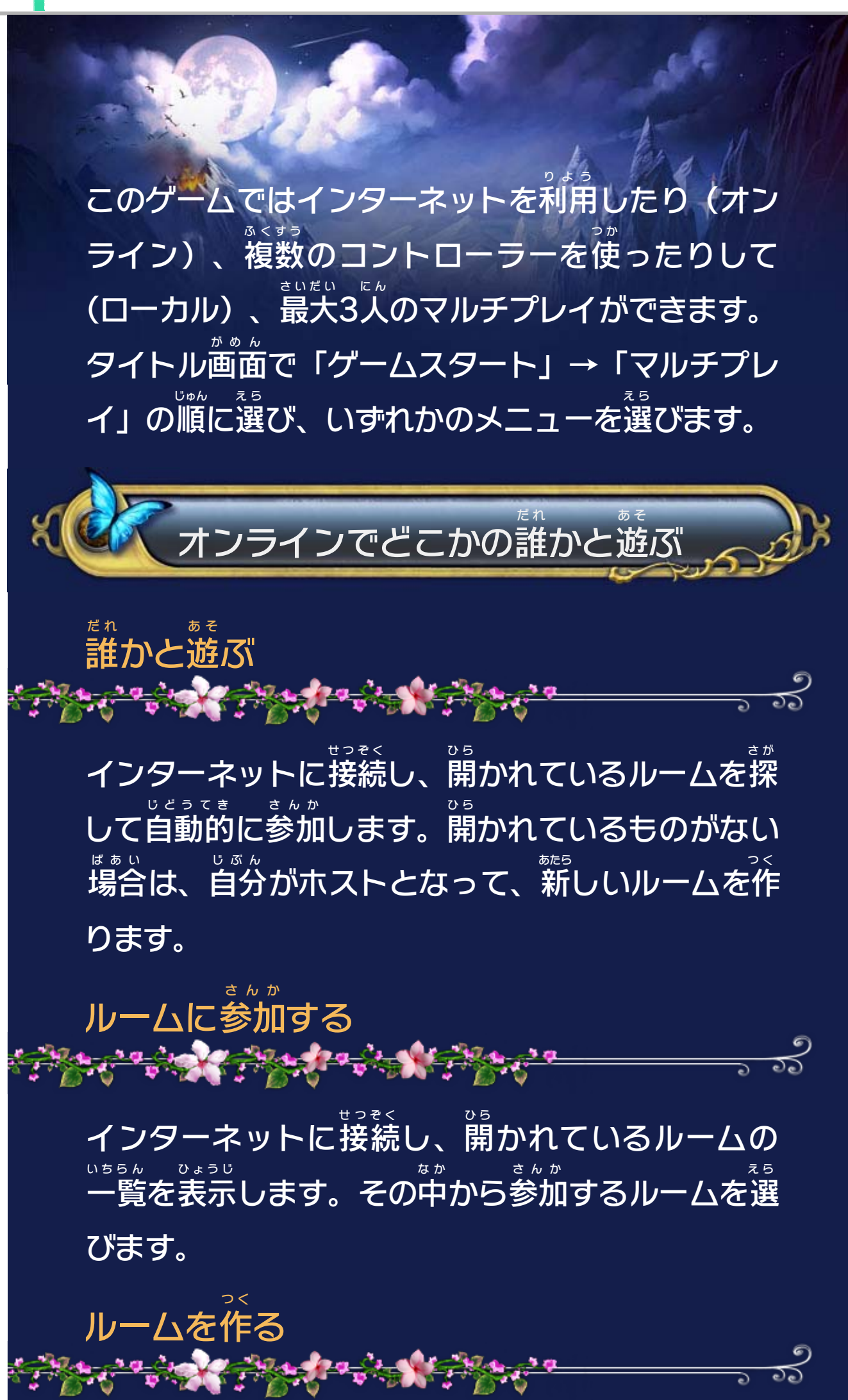

ホストとなって、新 あたら しいルームを作 つ く ります。プレイ するステージを決 き めたり、各種 かくしゅ 設定 せってい を行 おこな ったりして 参加者 さんかしゃ を待 ま ちます。

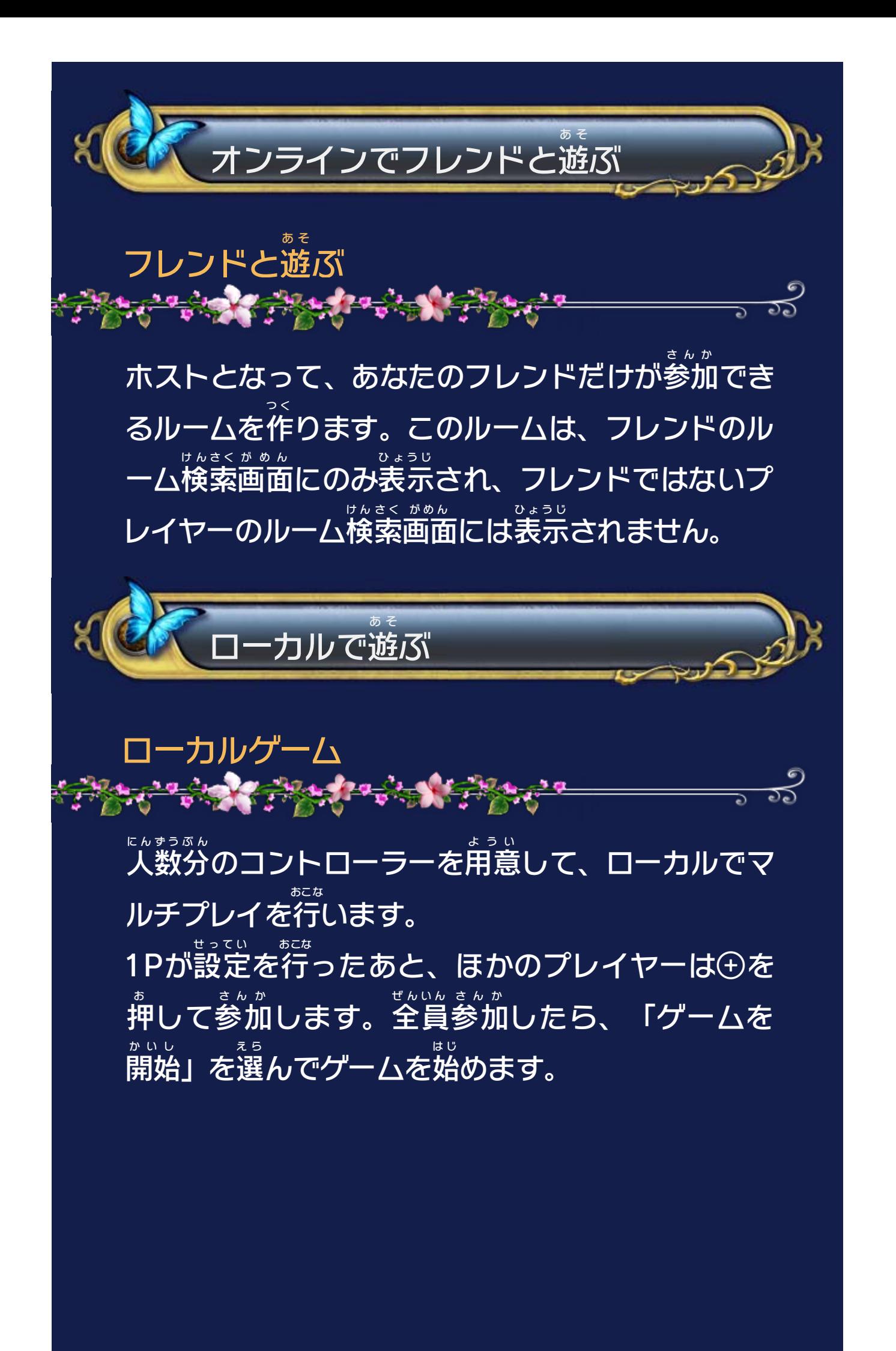

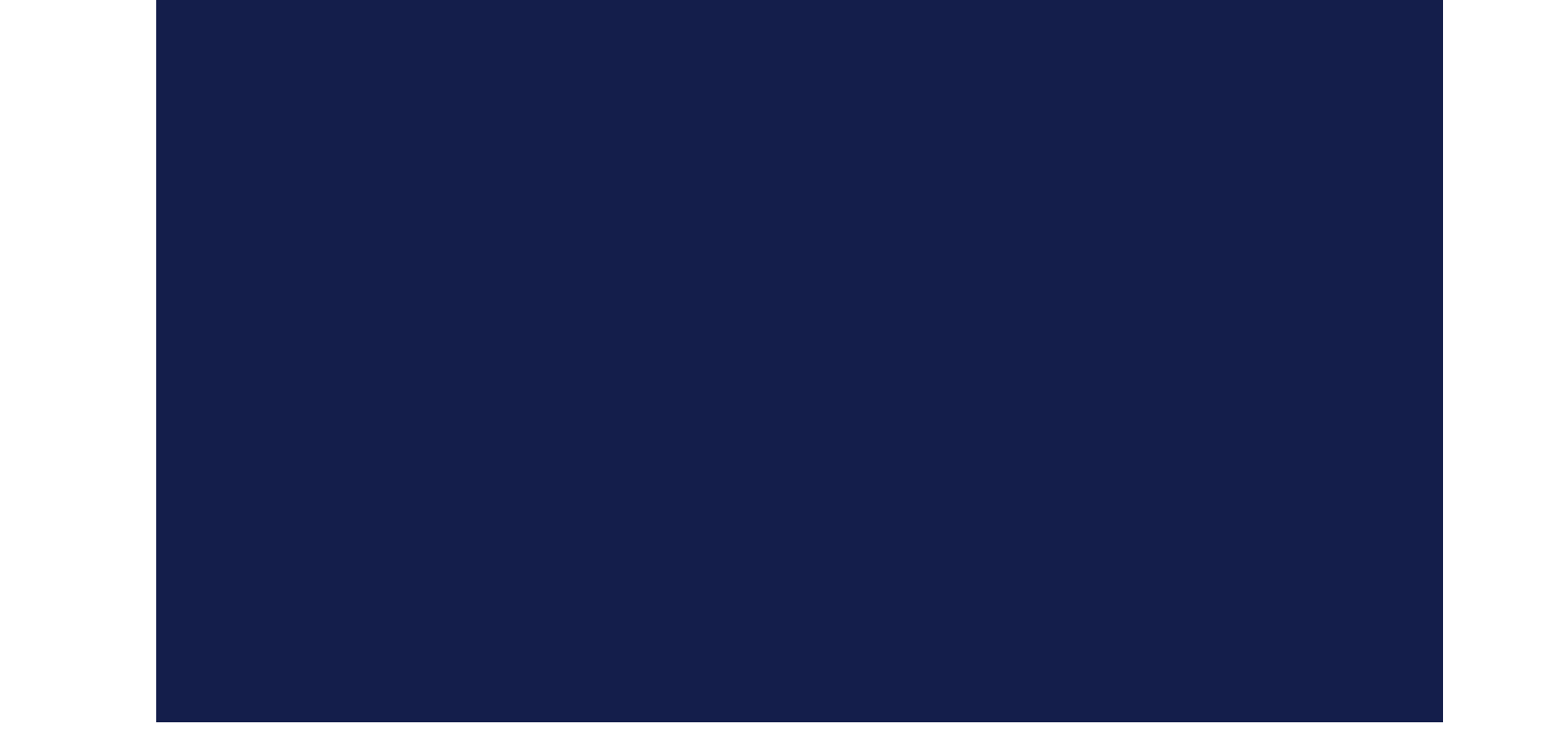

ひとり 1人 プレイを き か マルチプレイに切 り替 える ちゅう ローカルでプレイ中 、2Pや3Pのコントローラ お 一の⊕を押 すと、そのコントローラーでゲーム Ç とちゅう さんか に途中 参加 できます。 ちゅう また、ローカルでプレイ中 でも、「オプション」 じゅん え ら →「ゲームオプション」の順 に選 び、「ゲーム せってい つ く c モード」の設定 を「ルームを作 る」や「フレン あ そ き か げんざい ドと遊 ぶ」に切 り替 えると、現在 のゲームへの とちゅう さんかしゃ ぼしゅう 途中 参加者 をオンラインで募集 できます。 に ん さんか ばあい ※ すでに3人 がゲームに参加 している場合  $\mathbf{v}^{\parallel}$ とちゅう さんか 途中 参加 はできません。

## <span id="page-25-0"></span>12 マルチプレイの進めかた

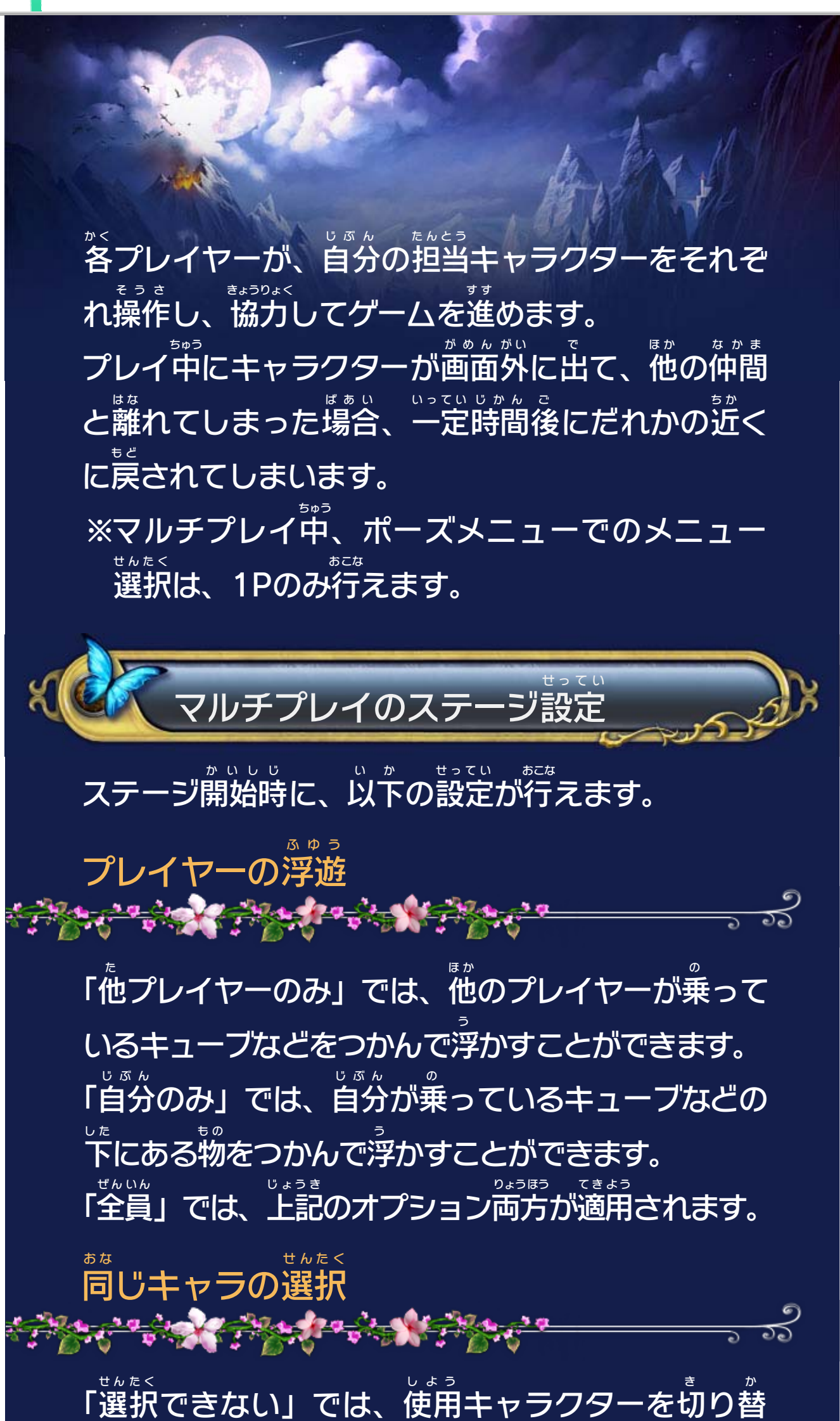

える際 さ い 、空 あ いている(誰 だ れ も使用 しよう していない)キャラ クターのみが選 え ら べます。誰 だ れ かが使用 しよう しているキャラ クターは選 え ら ベません。 「選択 せんたく できる」にすると、この制限 せいげん はなくなり、各 か く プレイヤーが好 す きなキャラクターを選 え ら べます。 ※最初 さいしょ のステージでは、各 か く プレイヤーがそれぞれ同 お な じキャラクターを操作 そうさ します。

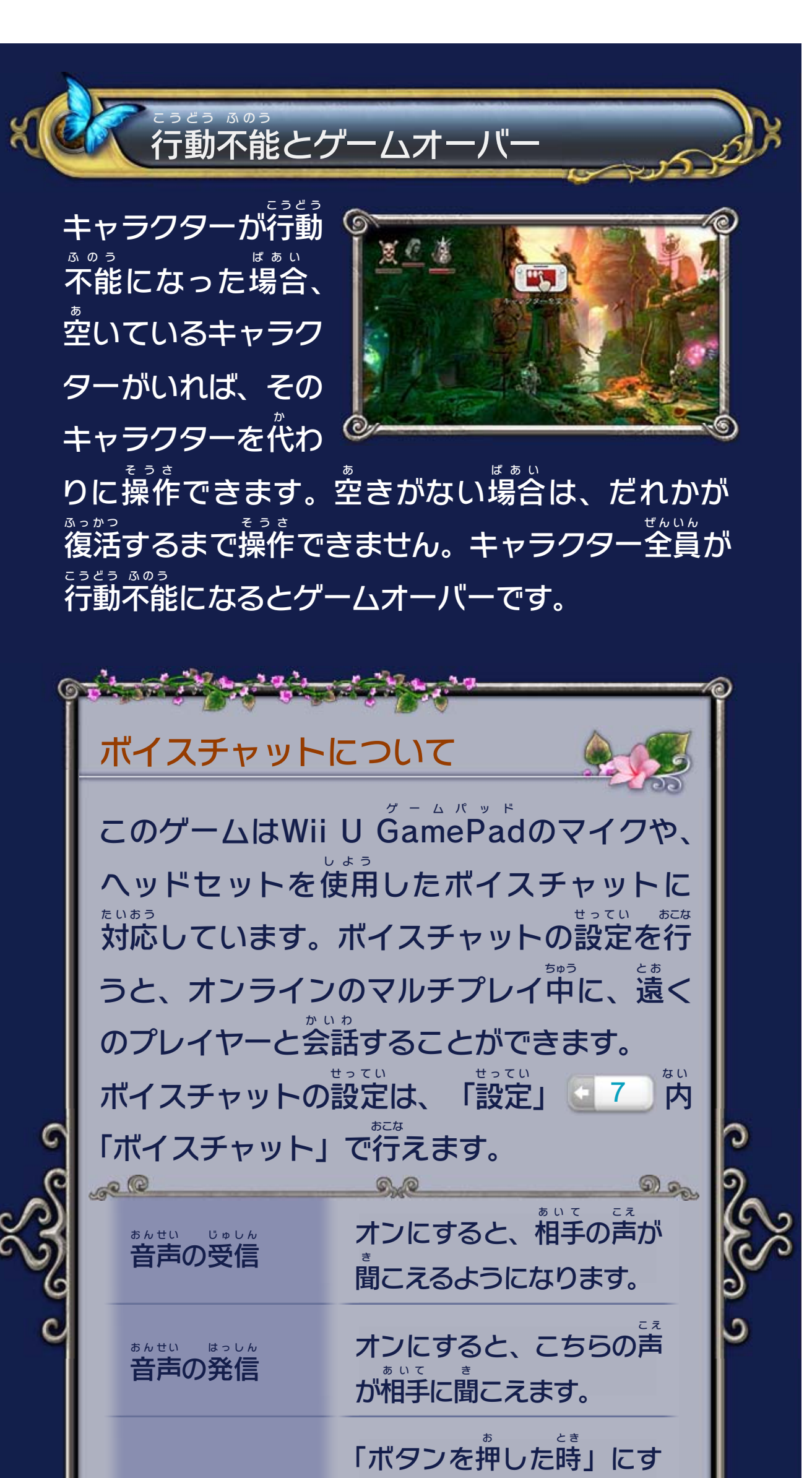

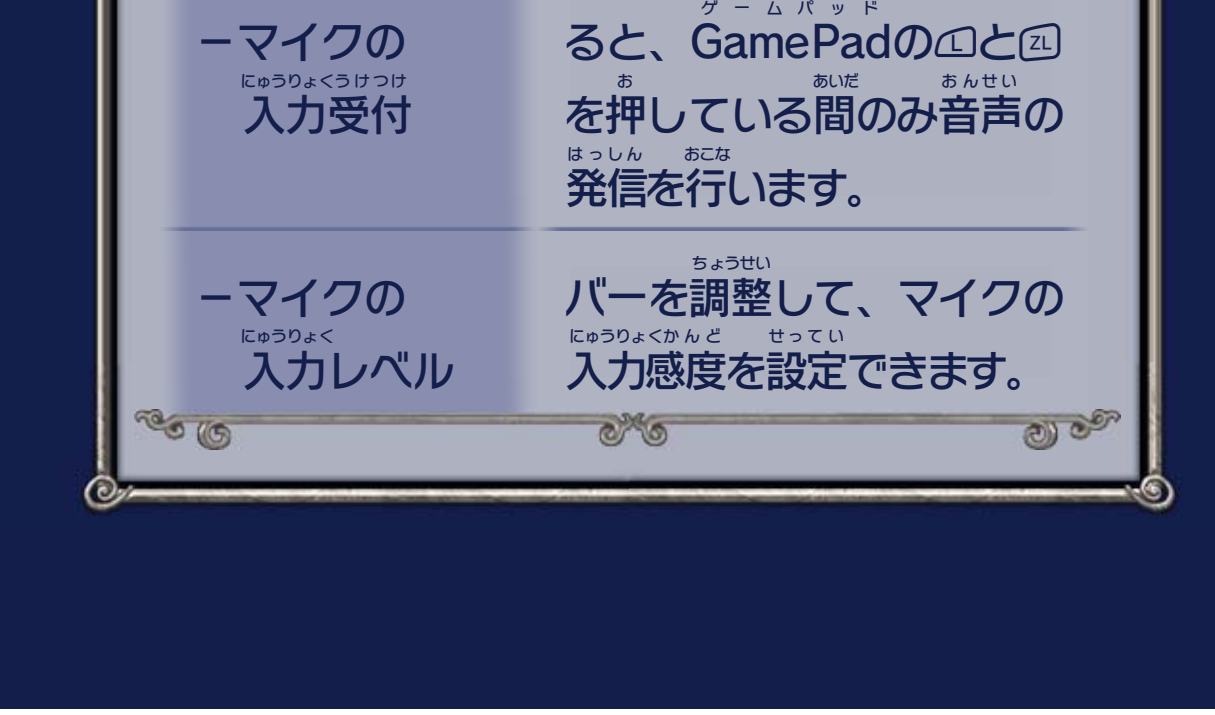

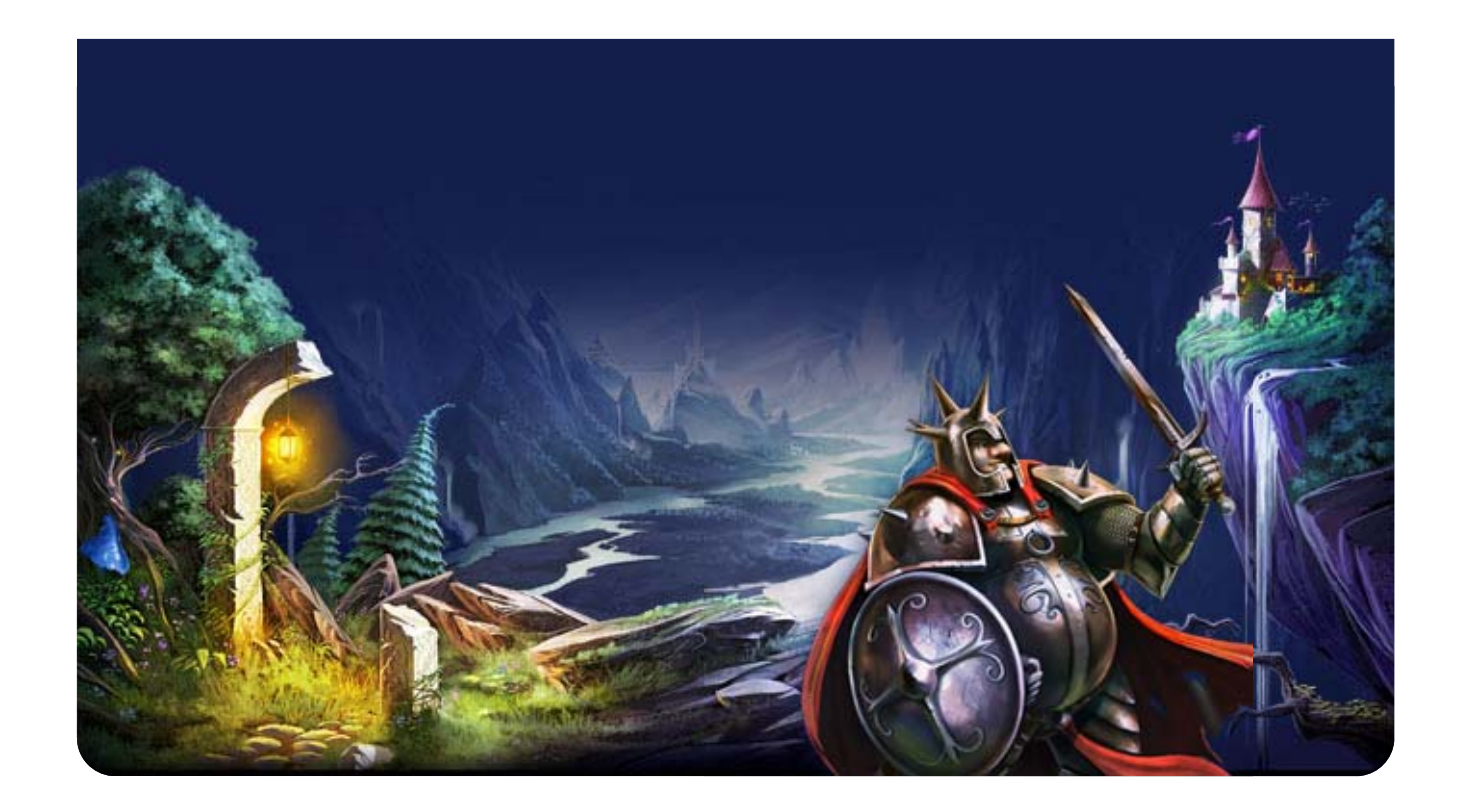

<span id="page-28-0"></span>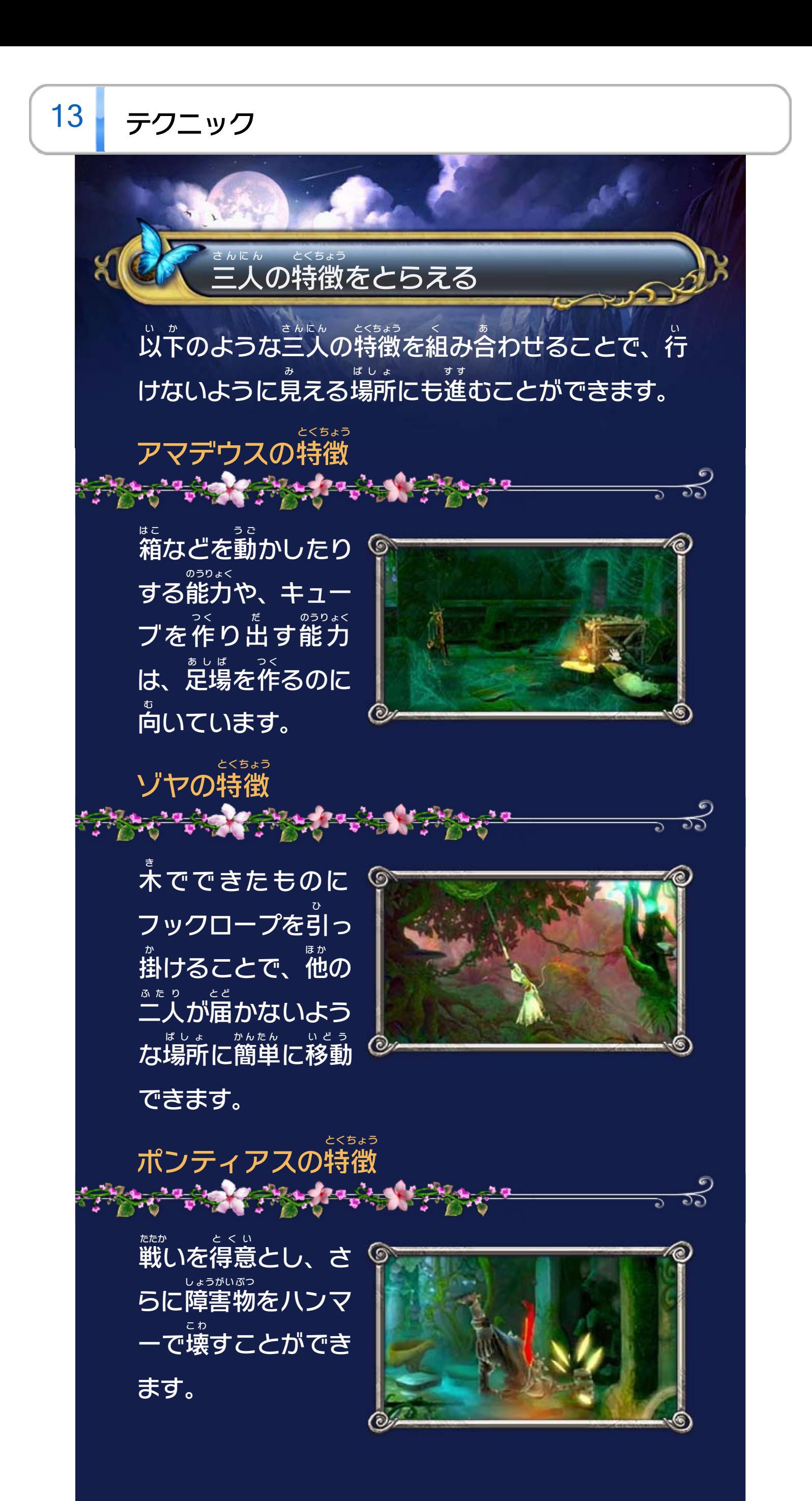

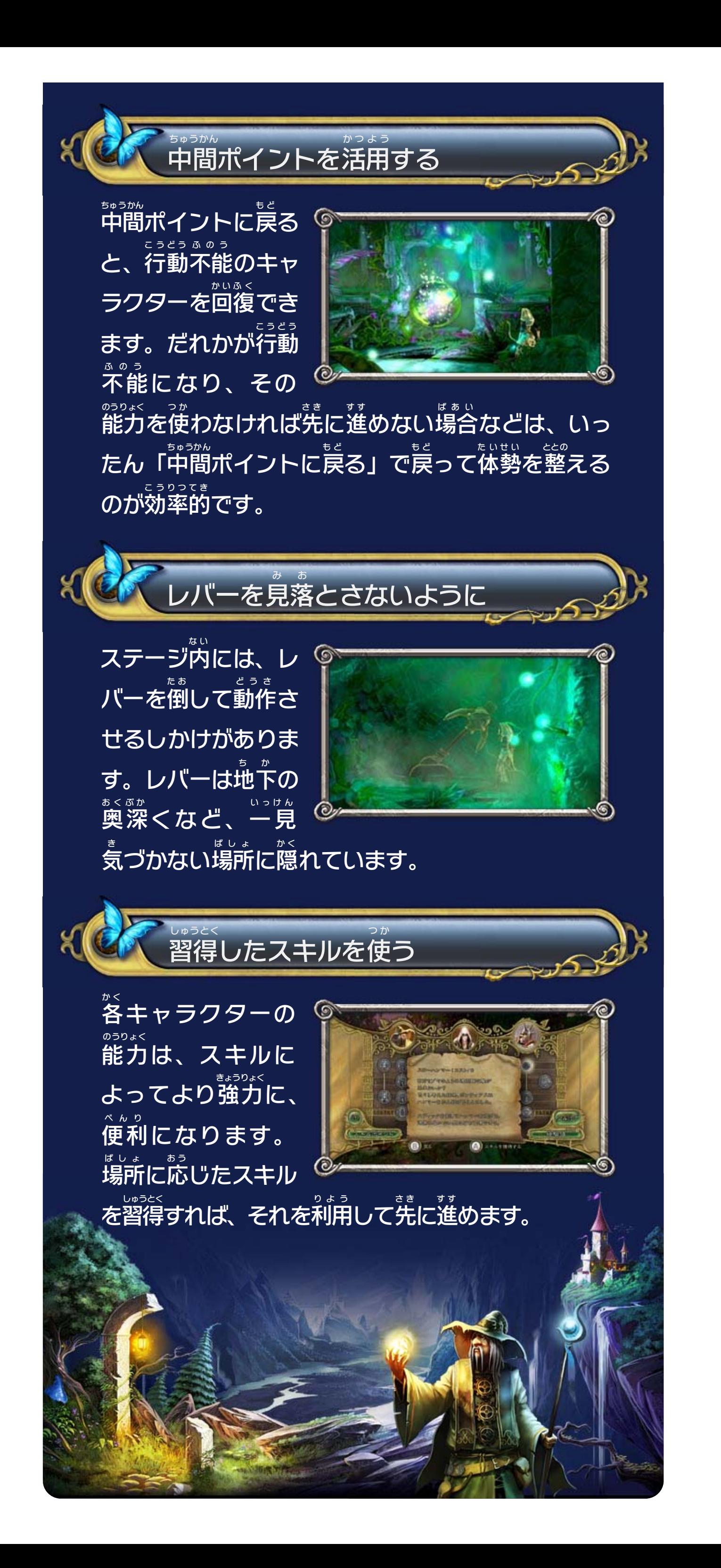

## <span id="page-30-0"></span>重要

本品は著作権により保護されています。ソフトウェアや説明 書の無断複製や無断配布は法律で厳重に禁じられています。 違反は罰せられますのでご注意ください。なお、この警告は 著作権法上認められている私的使用を目的とする行為を制限 するものではありません。

本品は日本仕様のWii U本体でのみ使用可能です。法律で認 められている場合を除き、商業的使用は禁止されています。

Wii Uのロゴ・Wii Uは任天堂の商標です。

© 2011-2013 Frozenbyte Oy.

本ソフトウェアではDynaFontを使用しています。DynaFontは、 DynaComware Taiwan Inc.の登録商標です。

〒601-8501 京都市南区上鳥羽鉾立町11番地1

PHS、IP電話からは 075-662-9611 におかけください。

※ 電話番号はよく確かめて、お間違いのないようにお願い いたします。

※ 攻略情報についてはお答えをしておりません。

( 土、日、祝日、会社設定休日を除く ) 電話受付時間 / 月~金 9:00 ~ 17:00

( 日、祝日、会社設定休日を除く ) 電話受付時間 / 月~金 9:00 ~ 21:00  $\pm$  9:00 ~ 17:00

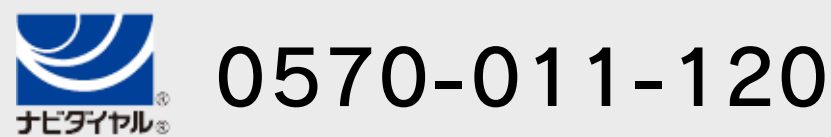

# <span id="page-31-0"></span>15 お問い合わせ先

商品・販売・取り扱いに関する お問い合わせ

お客様ご相談窓口

修理に関する お問い合わせ・送り先

任天堂サービスセンター

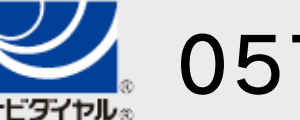

PHS、IP電話からは 0774-28-3133 におかけください。

※ 電話番号はよく確かめて、お間違いのないようにお願い いたします。

京都府宇治市小倉町神楽田56番地 任天堂サービスセンター 〒611-0042

## 任天堂株式会社

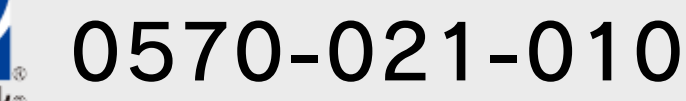